# Einführung in Imperia

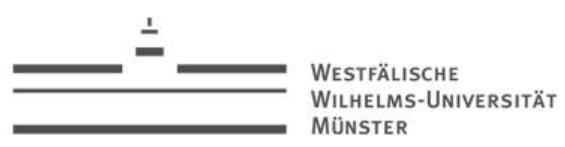

### Inhaltsverzeichnis

- Grundstruktur
- **Dokumente** 
	- Erzeugung und Bearbeitung
	- Dokumentenpipeline
- Rubriken
	- Erstellung
	- Rubrikparameter
	- Navigationseinstellungen
- **Archiv**
- Kalender / Termine

# Grundstruktur

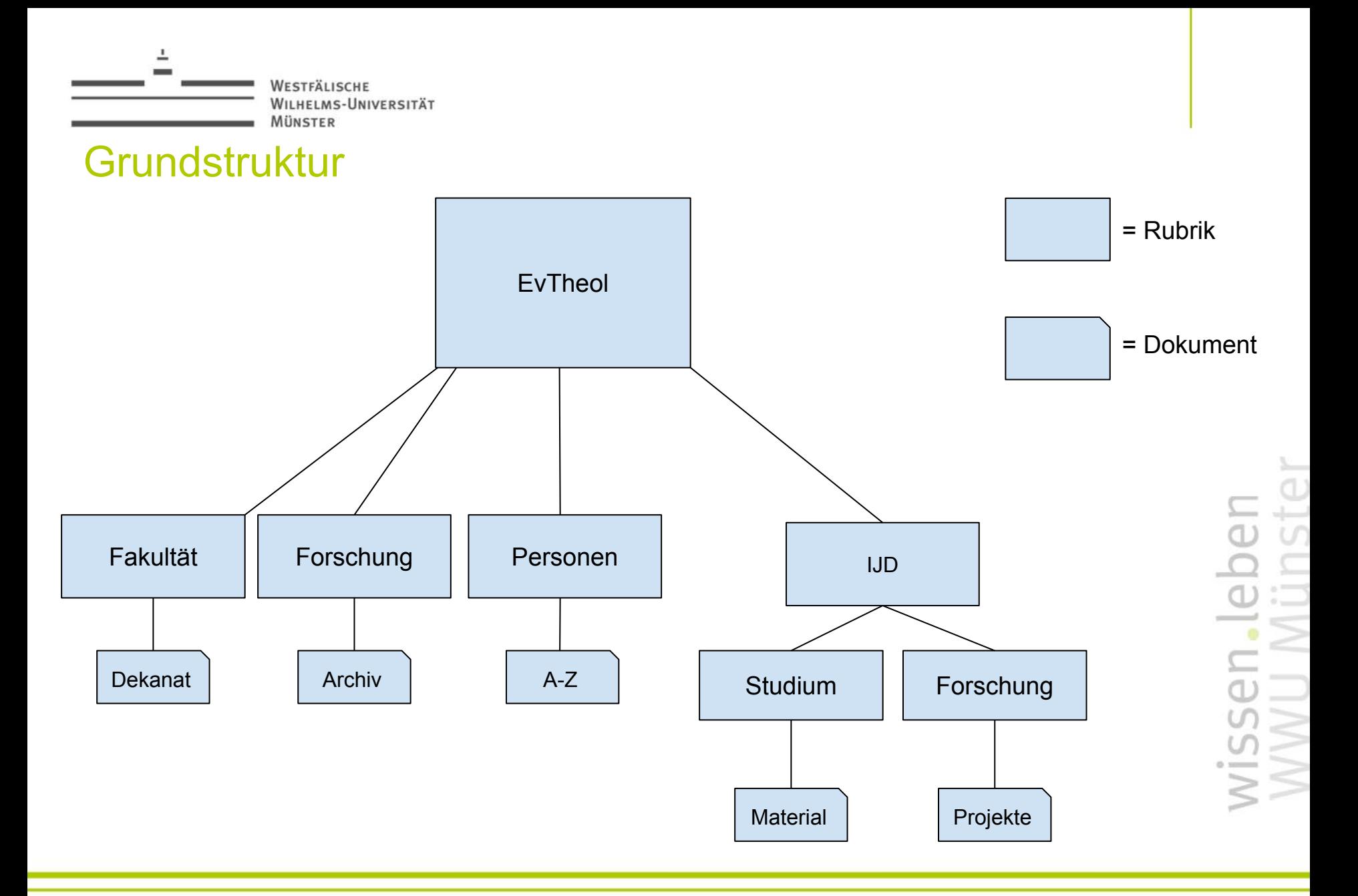

# Dokumente

### **Dokumente**

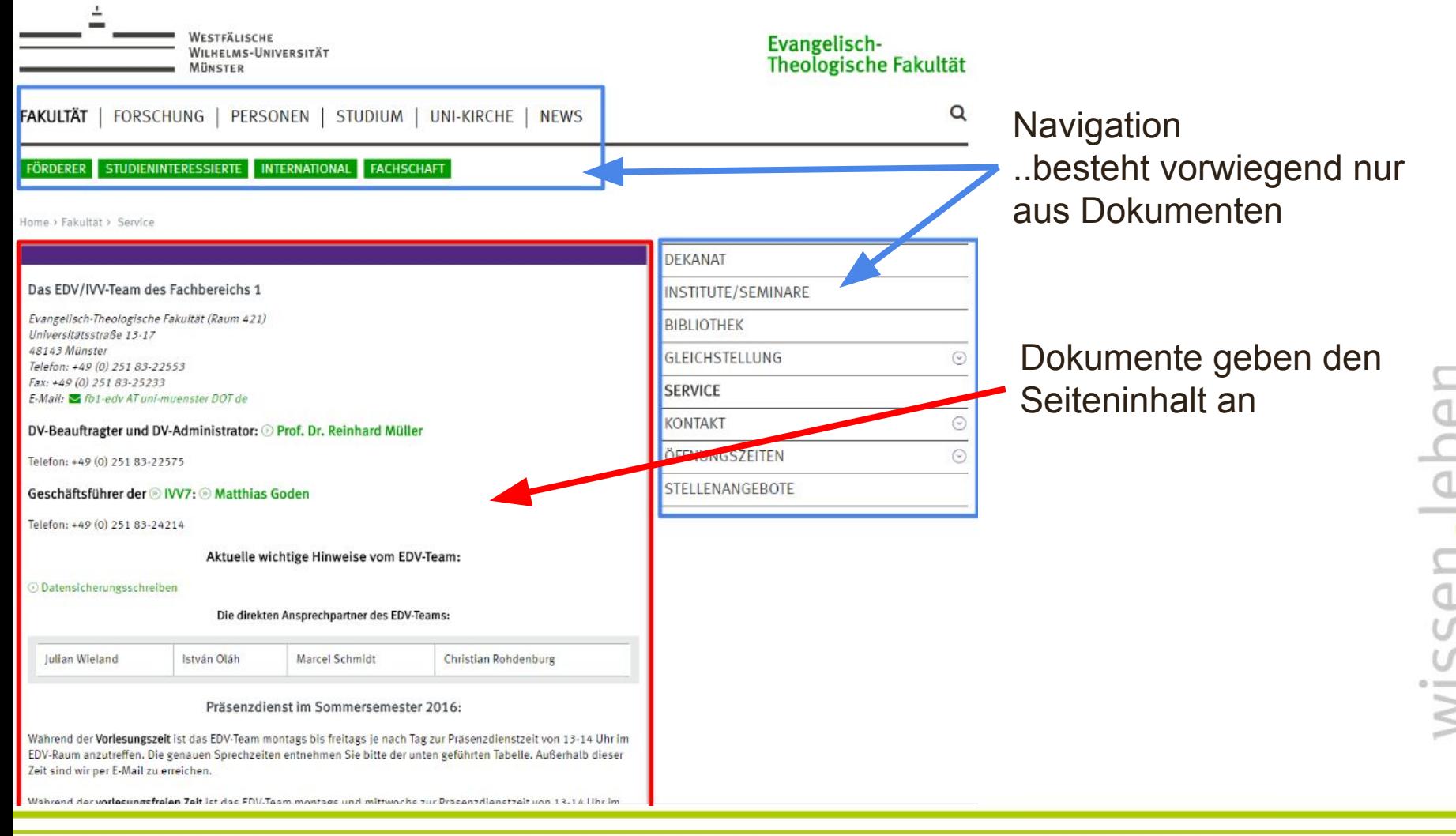

### Dokumente - Erzeugung und Bearbeitung

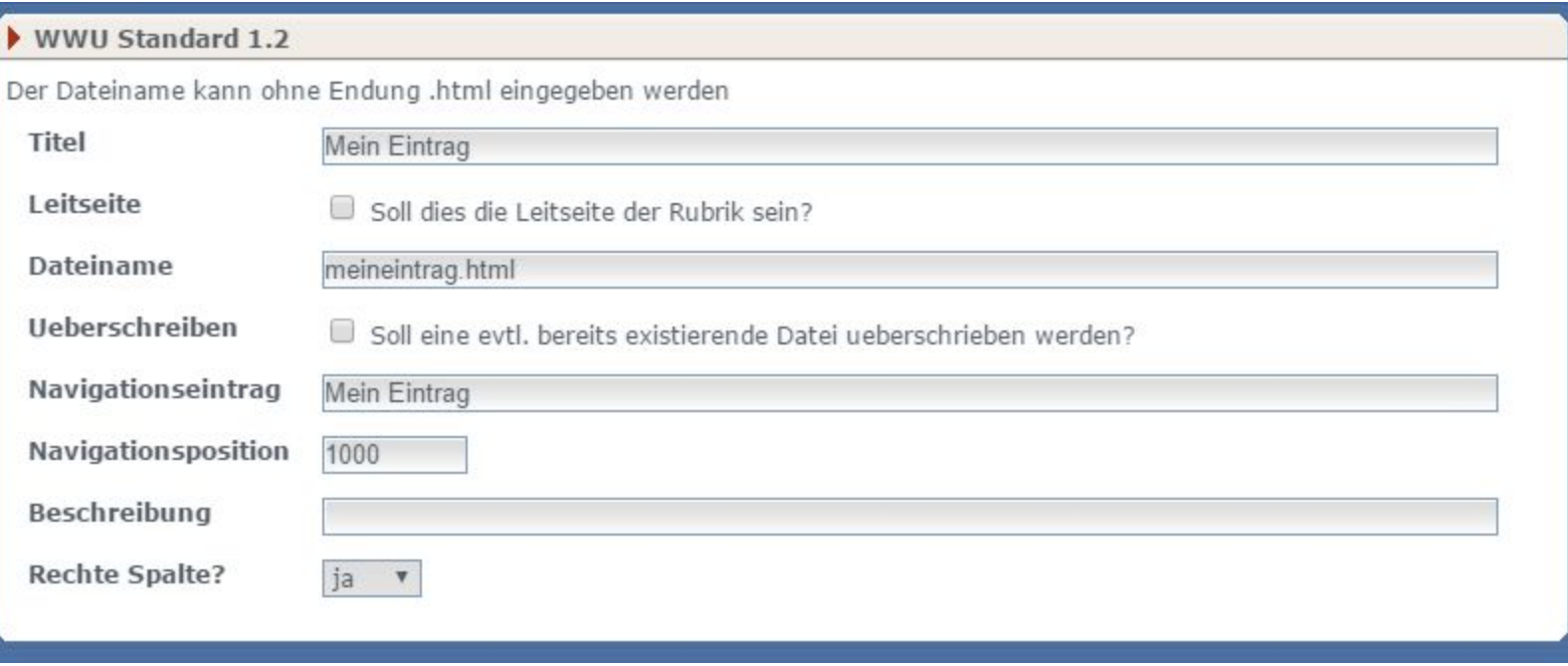

 $x$  Abbruch  $\int$   $\sqrt{0k}$ 

WILHELMS-UNIVERSITÄT MÜNSTER

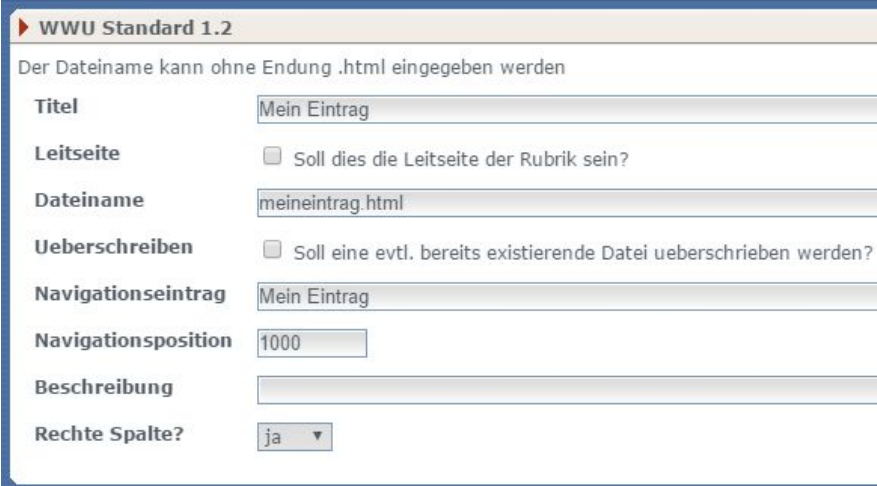

- Titel: gibt den *Seitentitel* im Browser an
- Leitseite: "Startseite" für die Rubrik? ja/nein
	- (Konvention) Wenn ja, dann sollte der Dateiname "index" sein
	- Beispiel: beim Wählen von "Fakultät" (/fakultaet/) erscheint die Startseite von "Fakultät" (/fakultaet/index.html)
- Dateiname: unter welchem Namen das Dokument gespeichert wird

WILHELMS-UNIVERSITÄT MÜNSTER

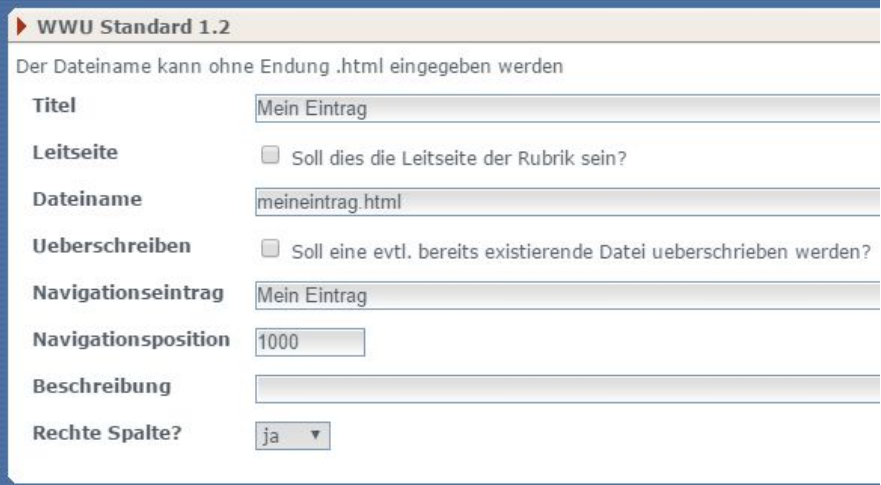

- Ueberschreiben: sollte der Dateiname bereits existieren  $\rightarrow$  Überschreibe mit diesem Dokument
- Navigationseintrag: Wie das Dokument in der Navigation heißen soll
- Navigationsposition: An welcher Stelle das Dokument in der Navigation erscheinen soll (Konvention: 10er Schritte)
	- $\circ$  0 = wird nicht in der Navigation angezeigt

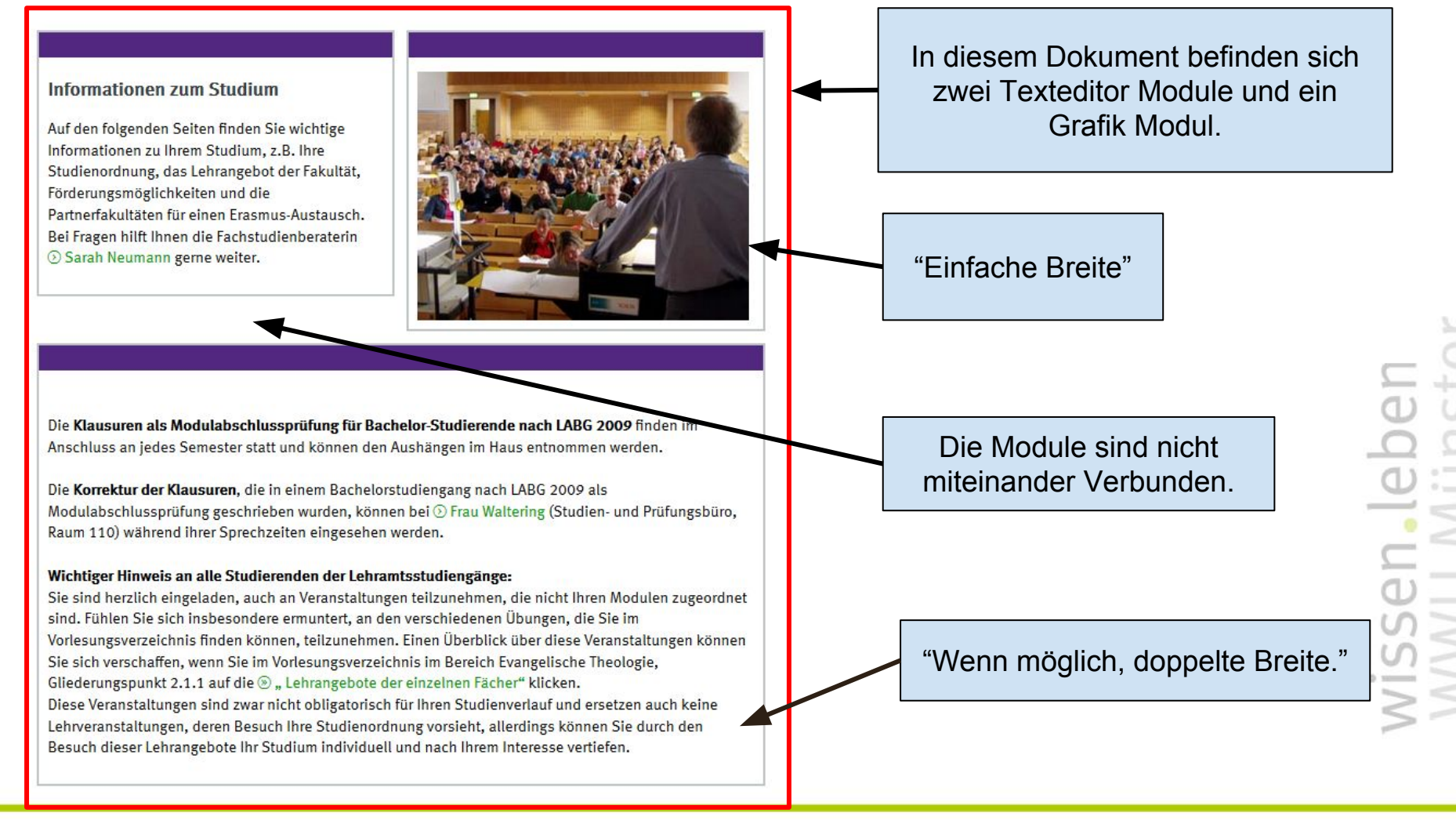

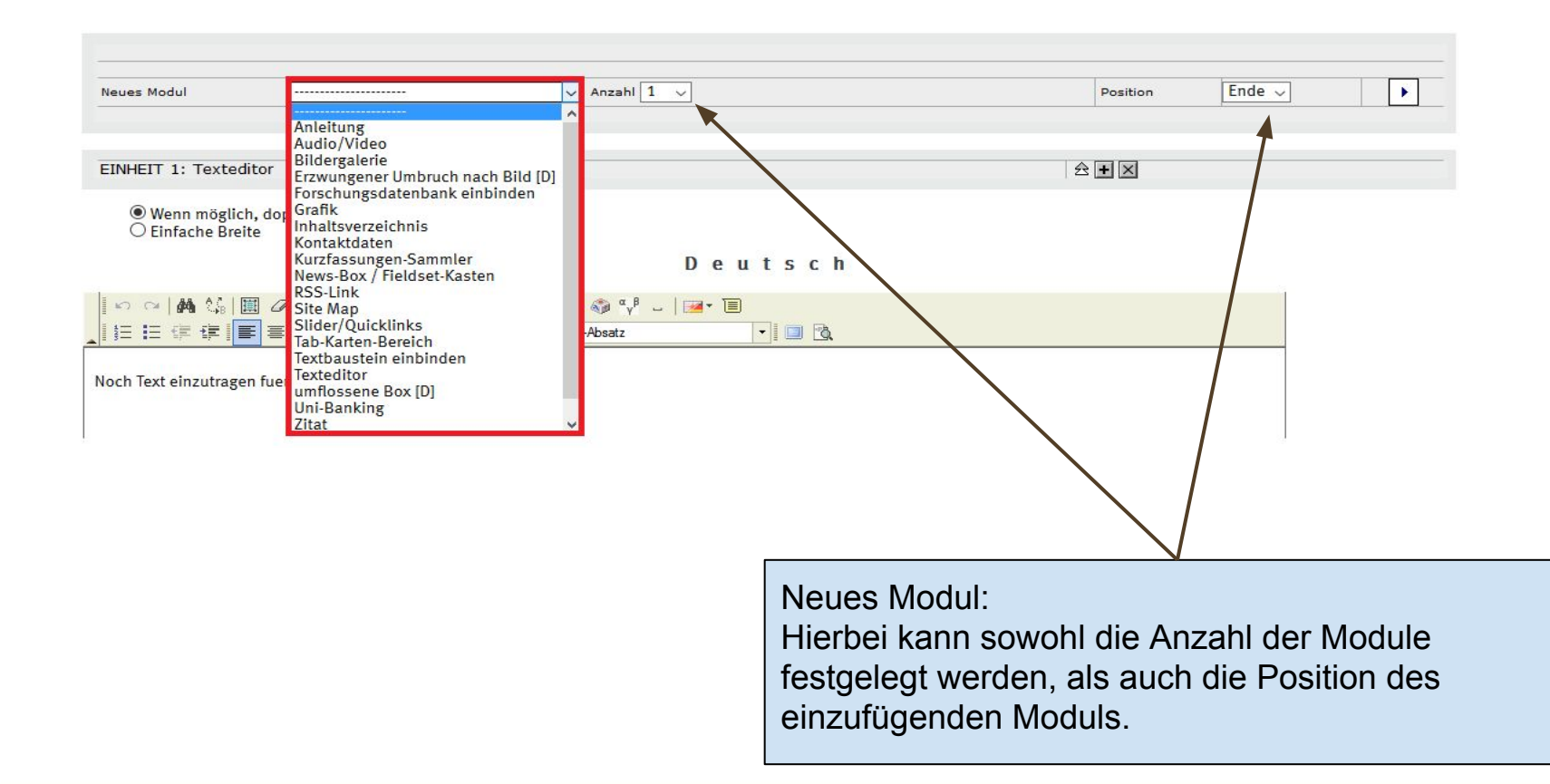

### Dokumente - Erzeugung und Bearbeitung

Eingabemoeglichkeiten fuer den Funktionsbereich:

Mit dem Funktionsbereich ist die rechte Spalte gemeint.

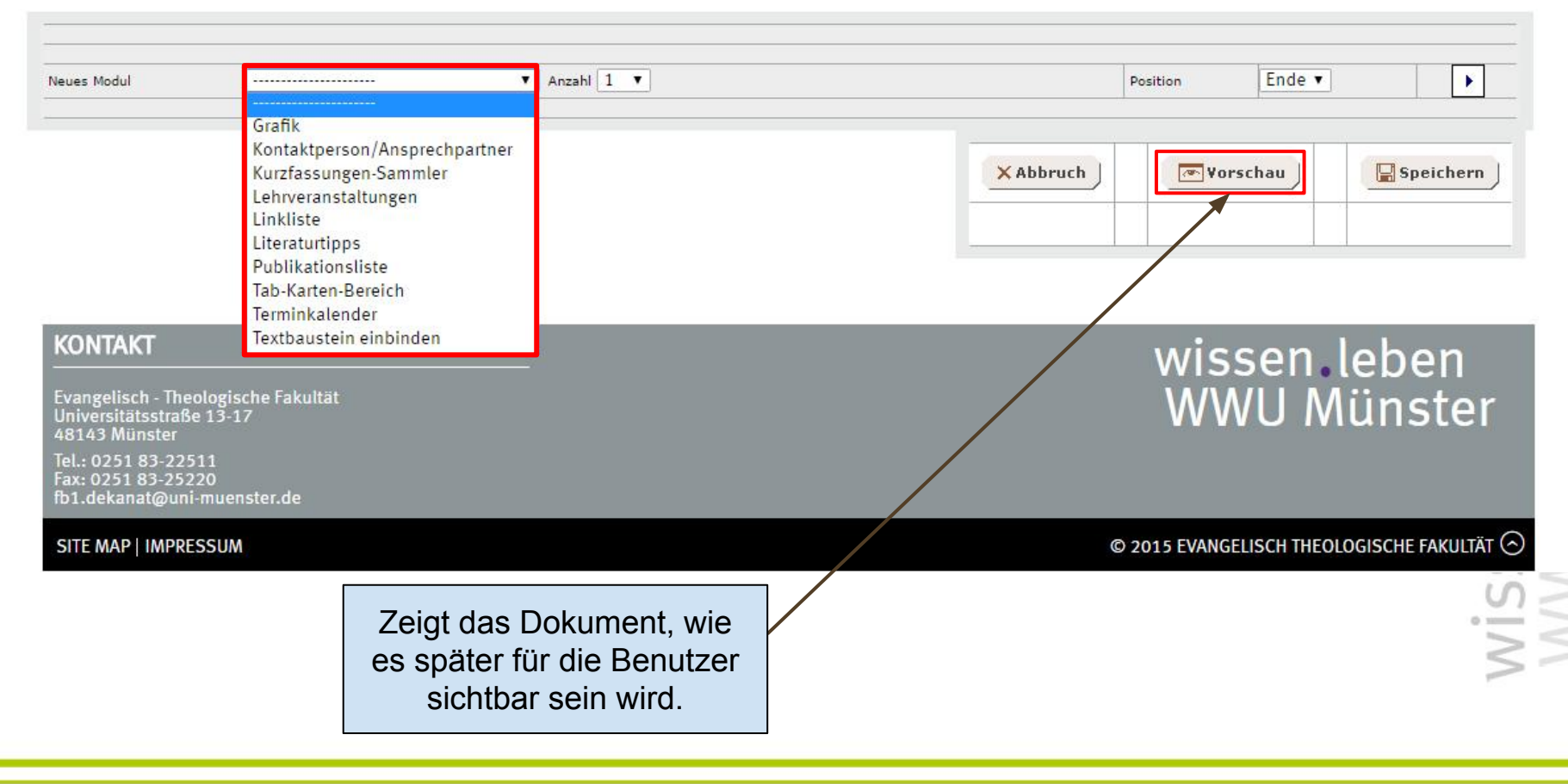

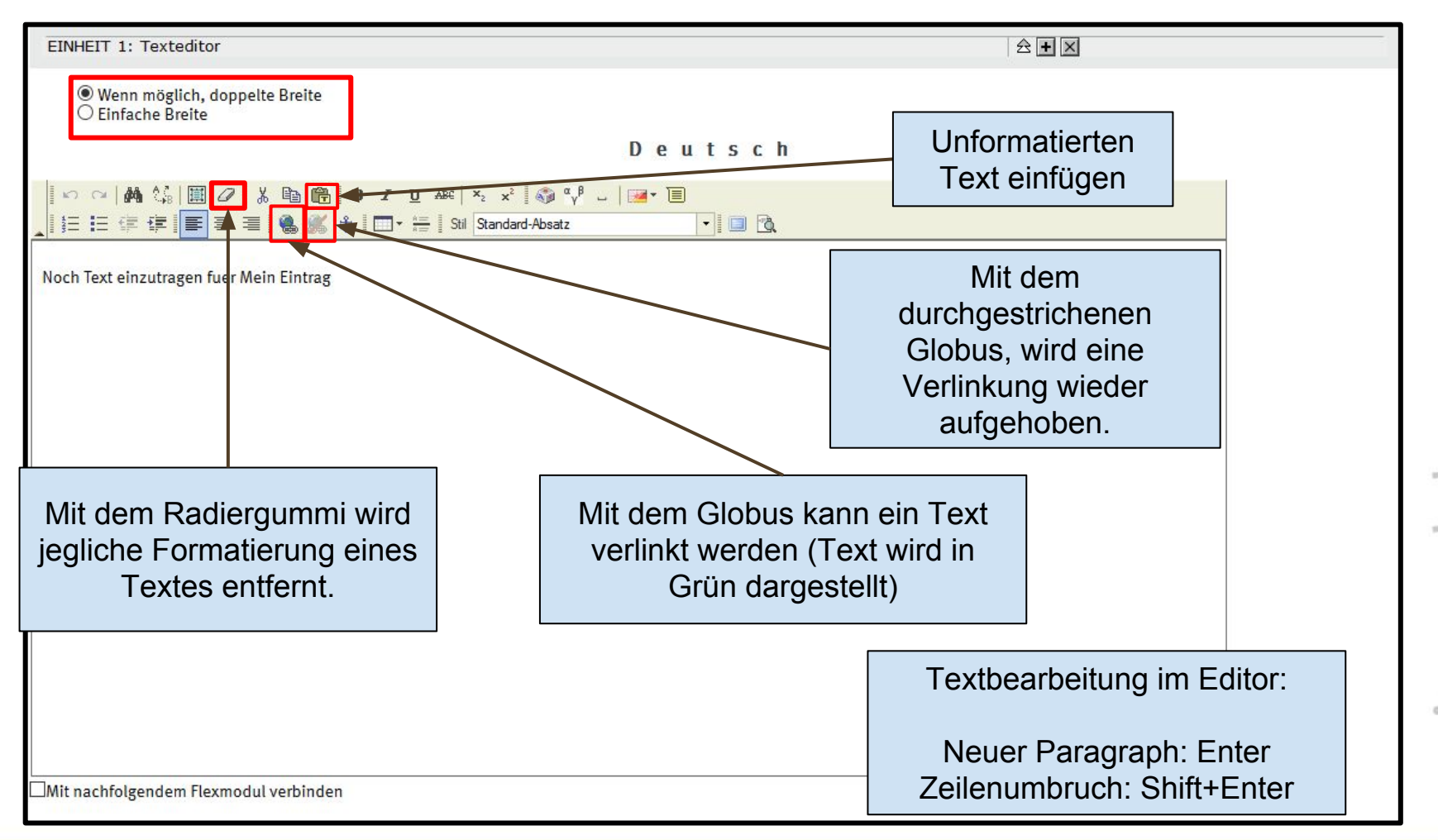

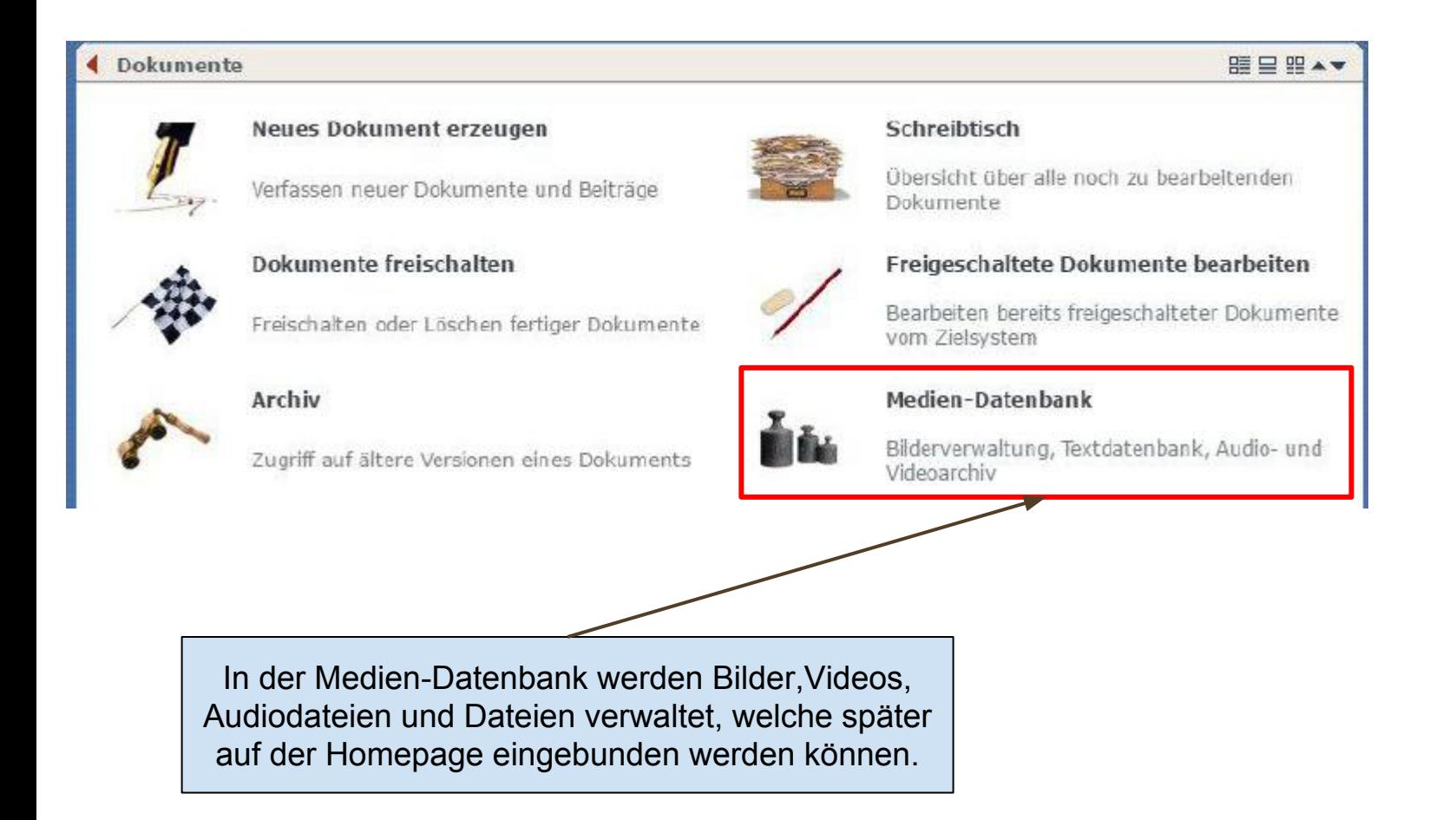

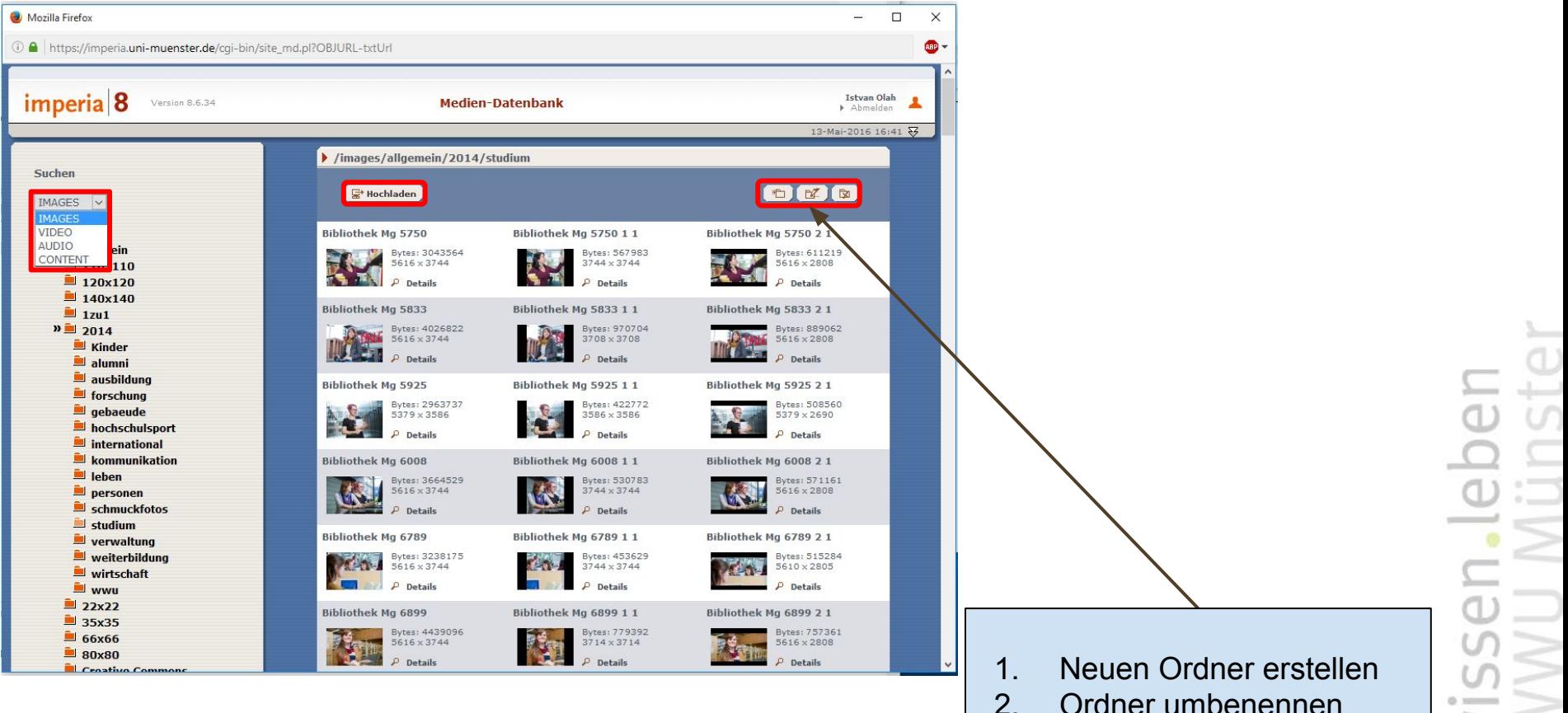

- 3. Ordner löschen
	-

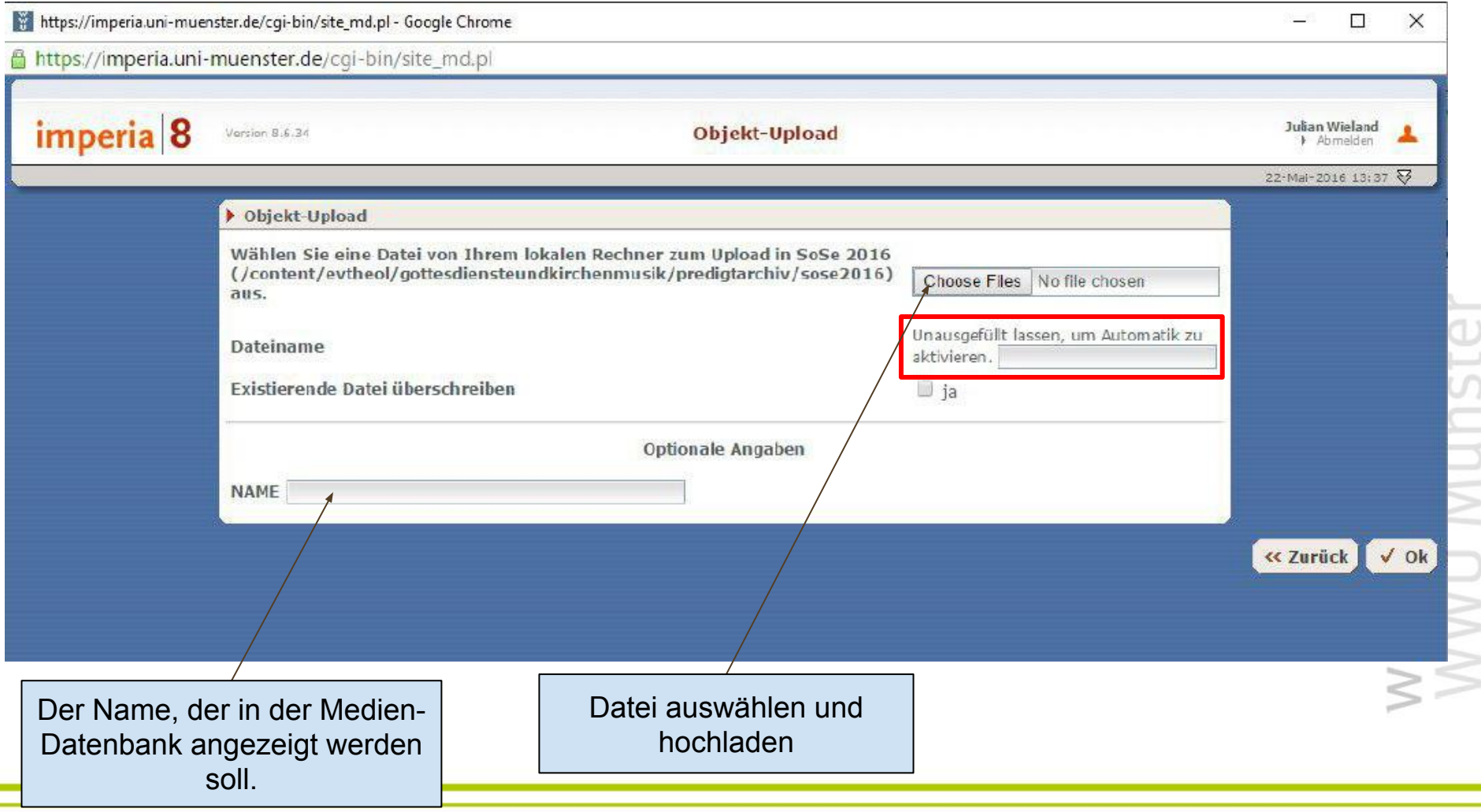

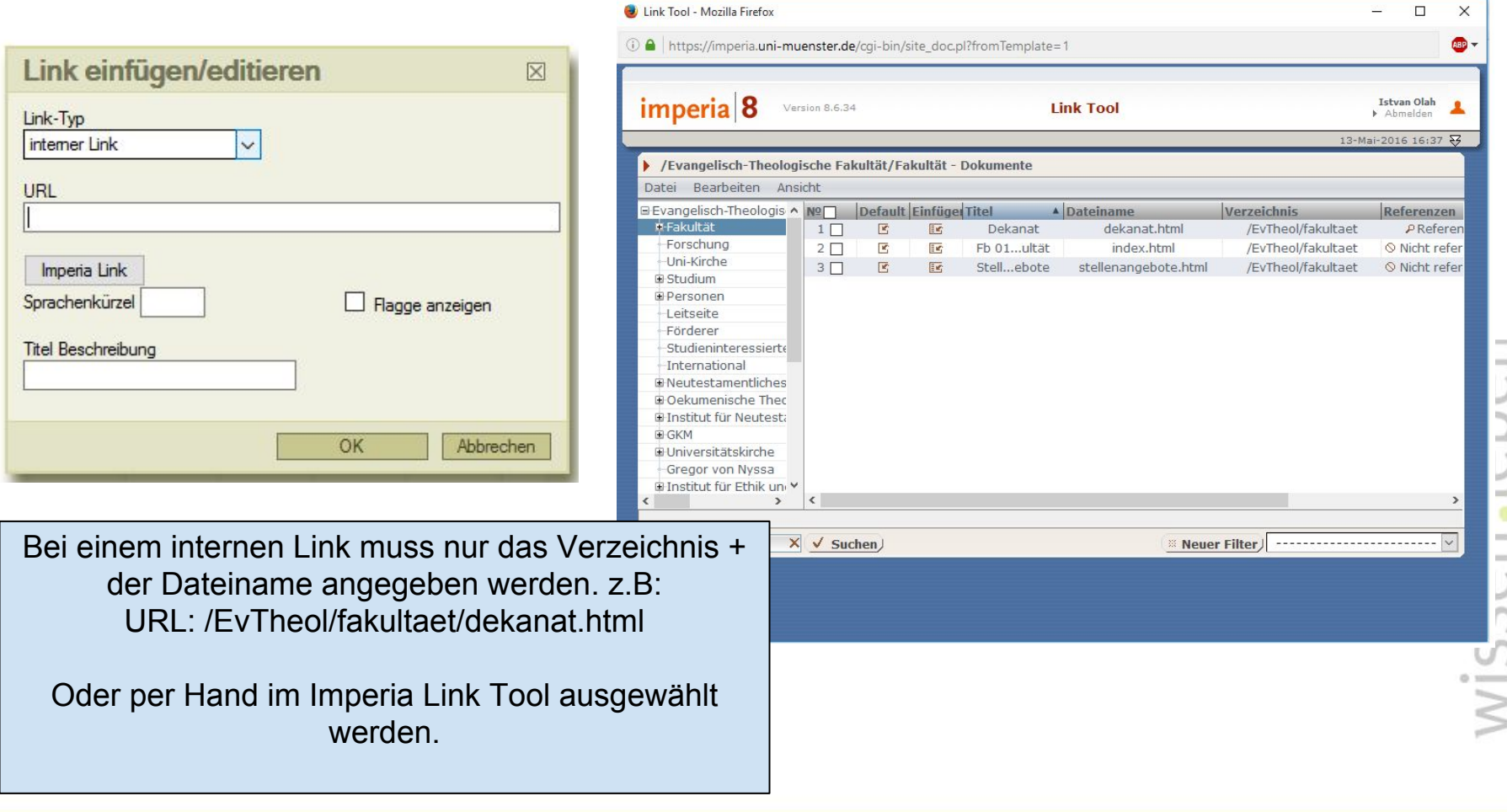

### Dokumente - Erzeugung und Bearbeitung

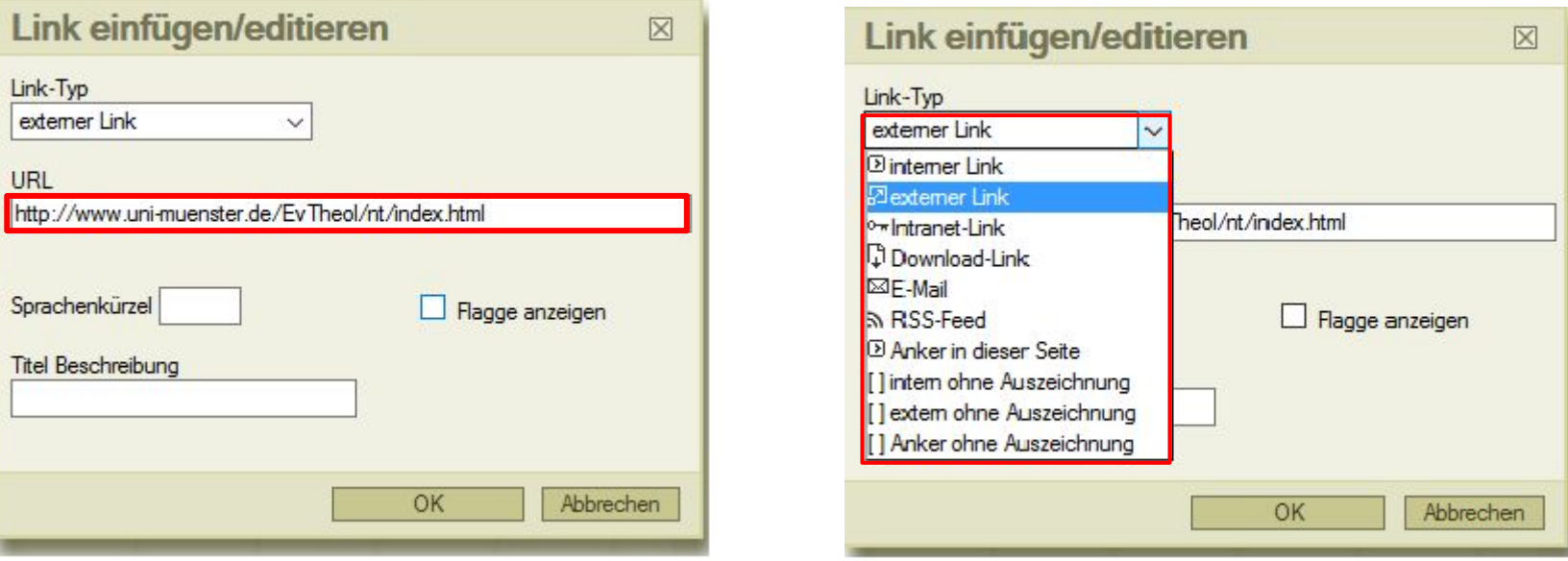

Der externer Link verweist auf Inhalte die sich nicht auf der Seite der Ev. Theologie befinden; auch Instituts und Seminar Seiten sind externe Links.

### Dokumente - Erzeugung und Bearbeitung

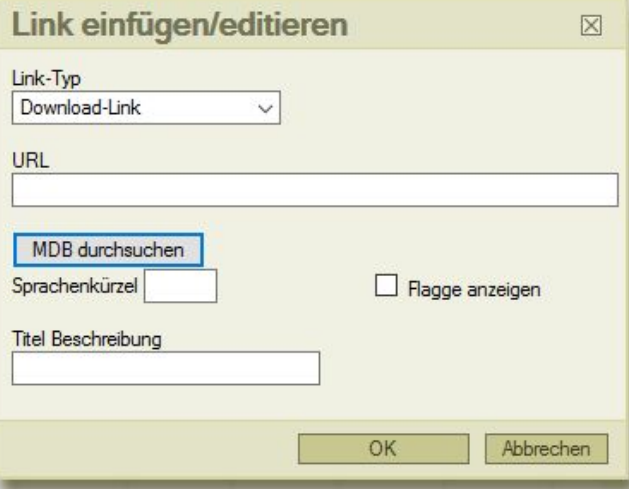

Im Dropdown-Menü erscheint die Auswahl der verschiedenen Kategorien. PDF-Dateien werden unter "Content" angezeigt.

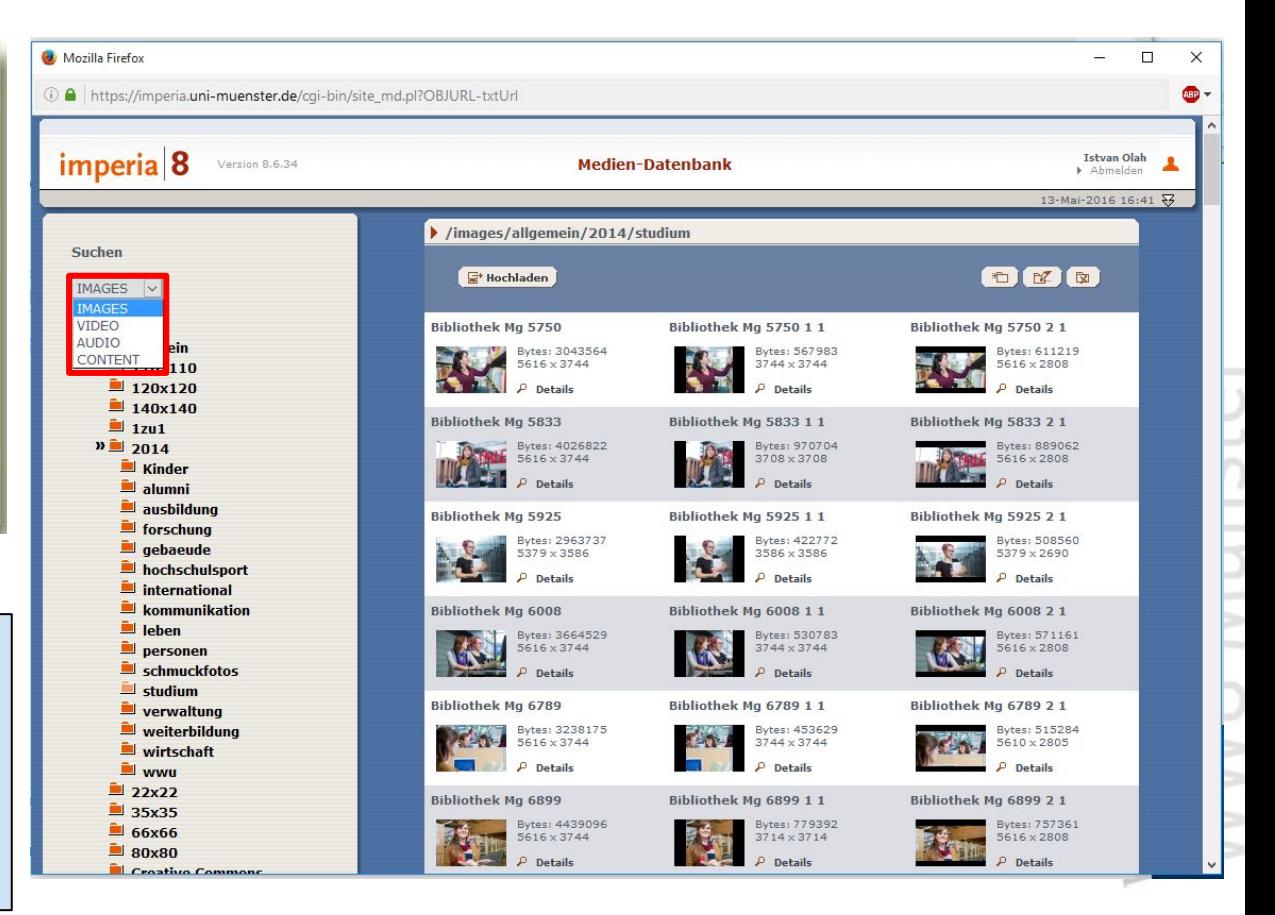

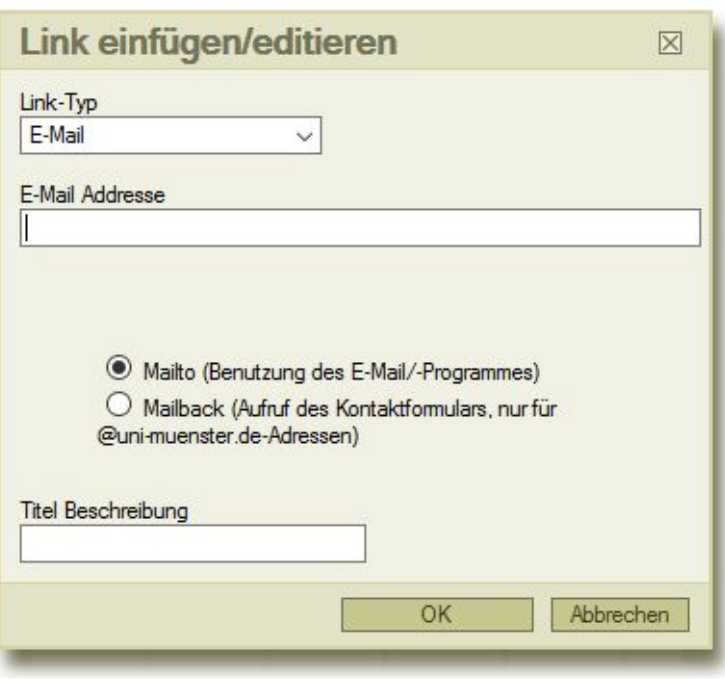

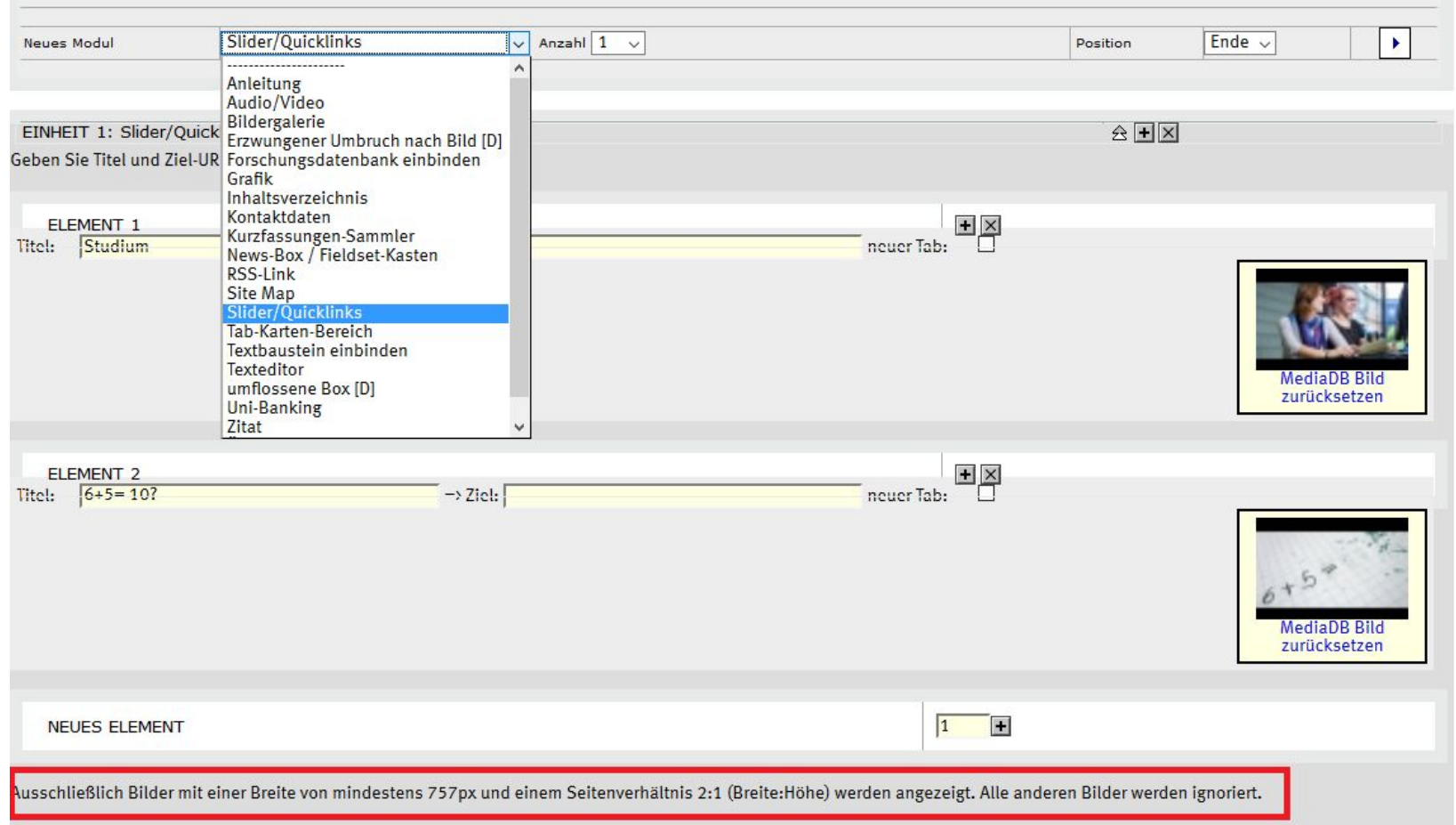

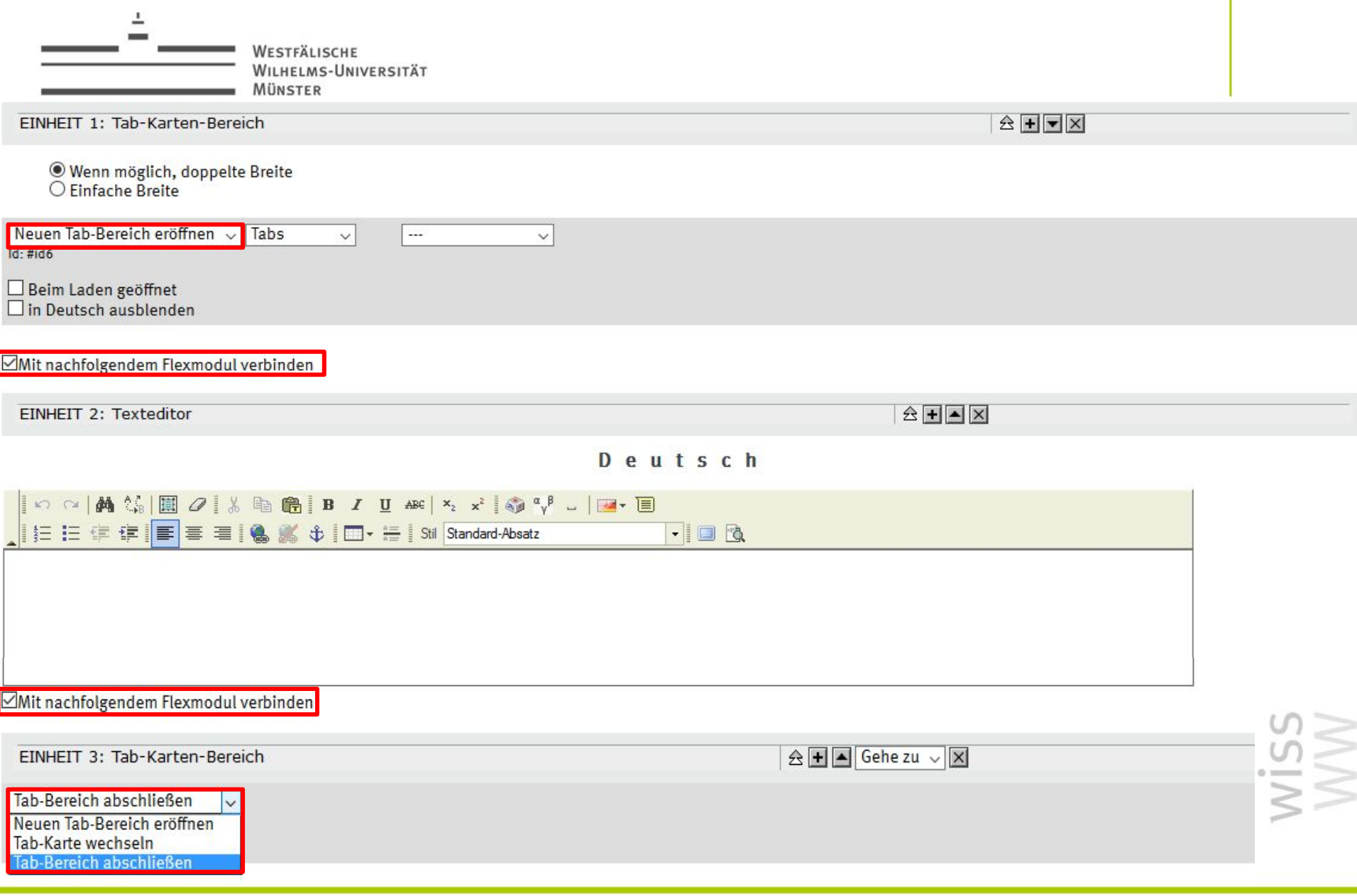

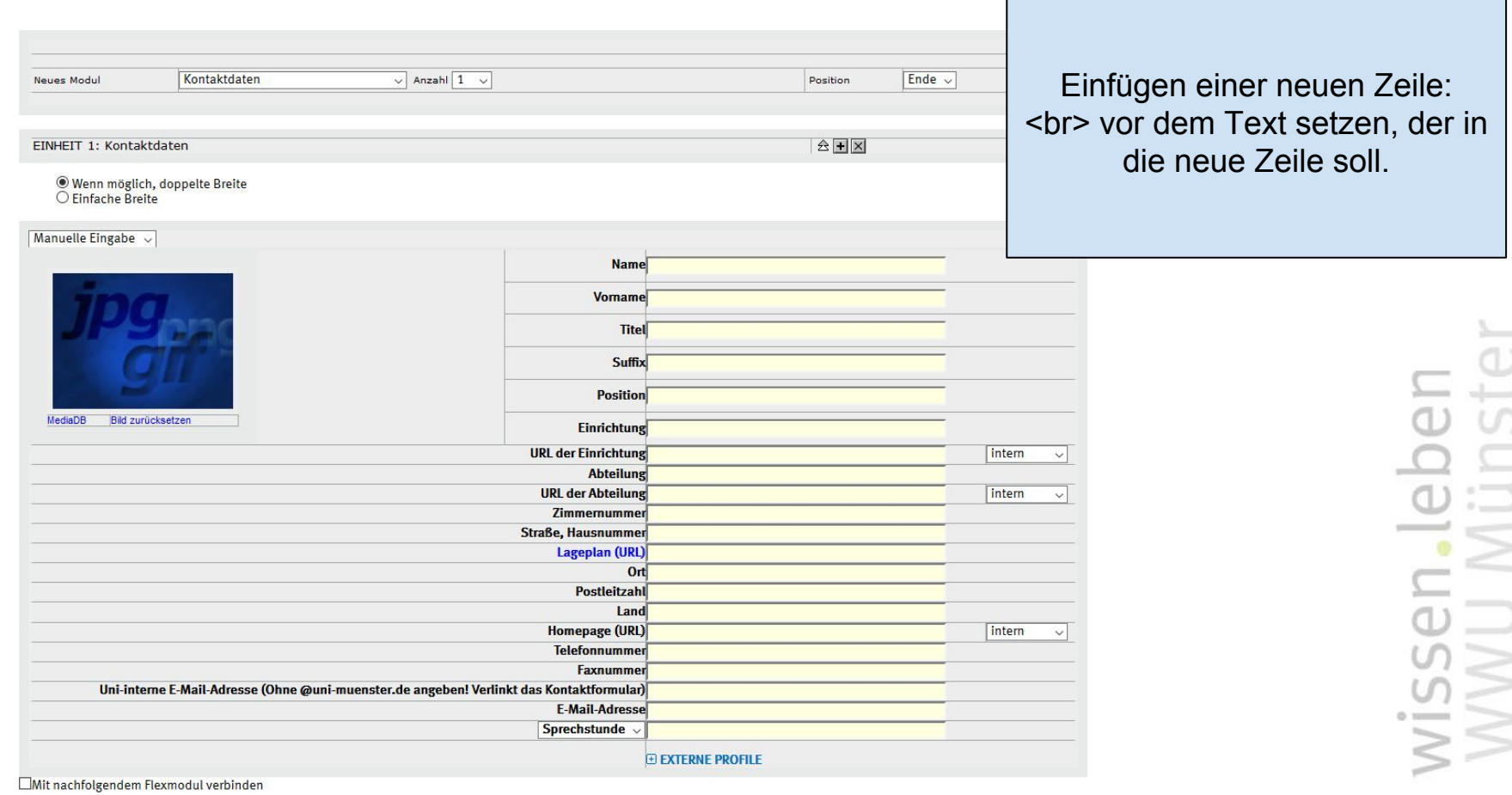

### Dokumente - Erzeugung und Bearbeitung

Einstellungen für Kurzfassungen:

Eingabe des Sortiermusters für dieses Dokument: mustermann Eingabe des Auswahlmusters für dieses Dokument: personen, professorium □ Die Sammler-Seiten nicht neu schreiben personen, professorium , wissmit , tuv , privatdozenten , lehrbeauftragte , emeriti

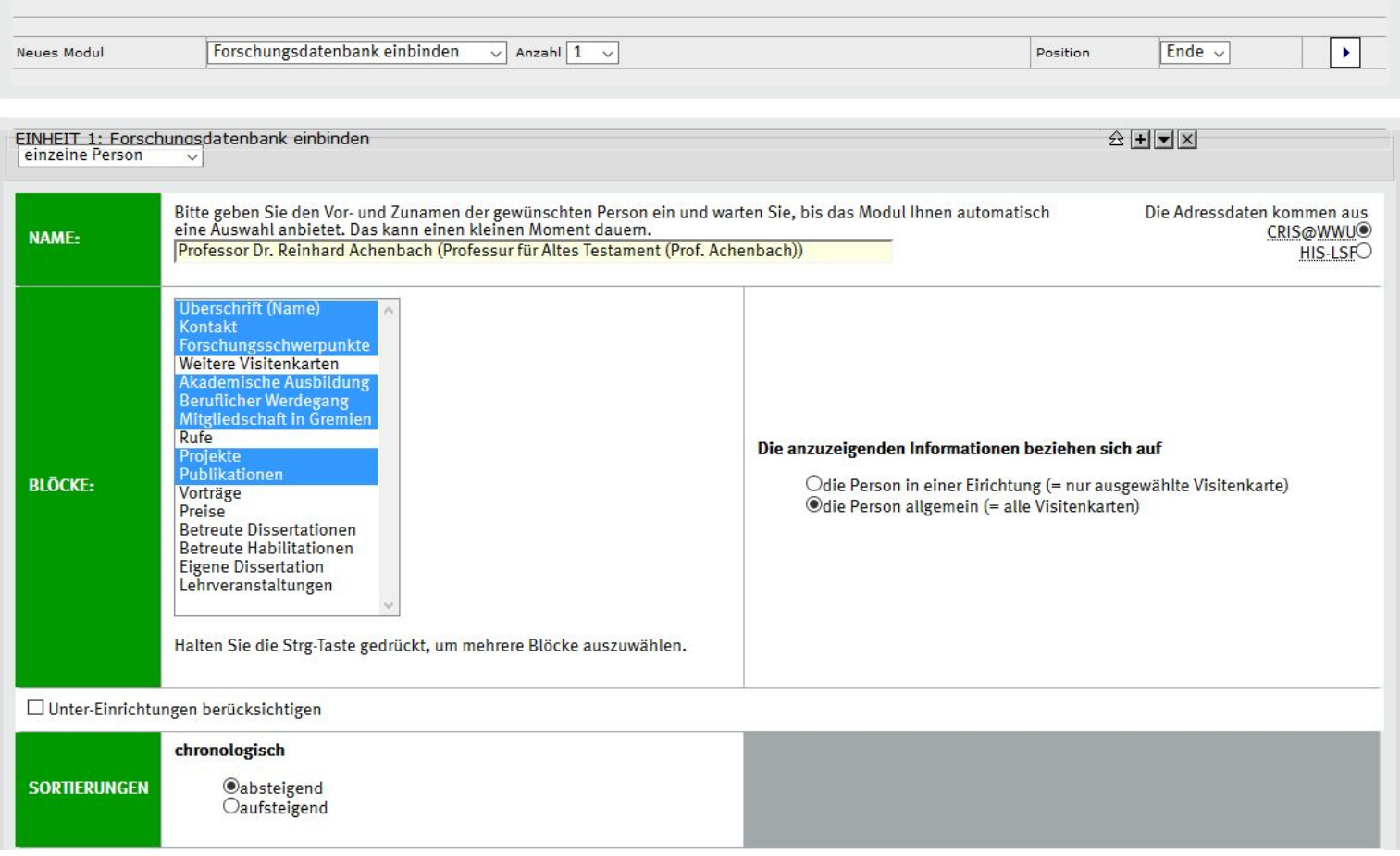

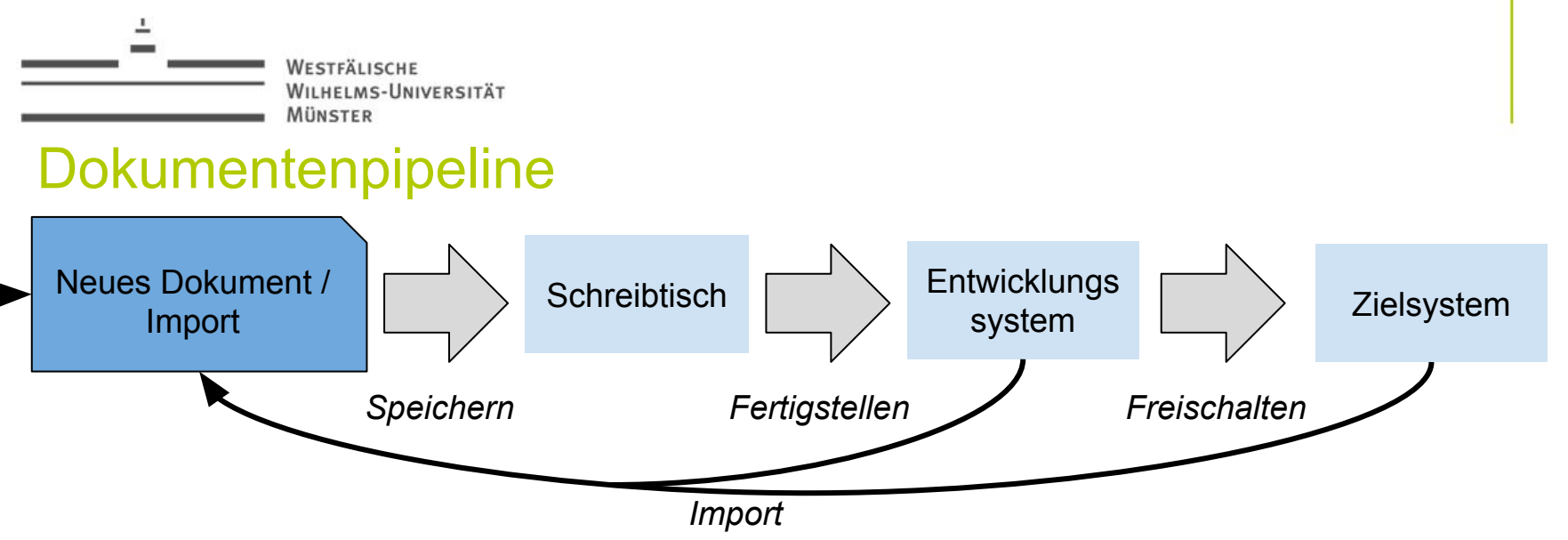

- Das Entwicklungssystem ist nur im Uninetz unter [https://imperia.uni-muenster.](https://imperia.uni-muenster.de/imperia/) [de/imperia/](https://imperia.uni-muenster.de/imperia/) zu erreichen
- Das Zielsystem ist von jedem besuchbar<http://www.uni-muenster.de/EvTheol/>
- Um Dokumente vom Entwicklungssystem auf das Zielsystem zu bringen, kann man das Archiv, die Navigationseinstellungen oder die Funktionen "Dokumente Freischalten" oder "Auffrischung" benutzen

Bearbeitete Dokumente die auf dem Schreibtisch liegen immer Fertigstellen!

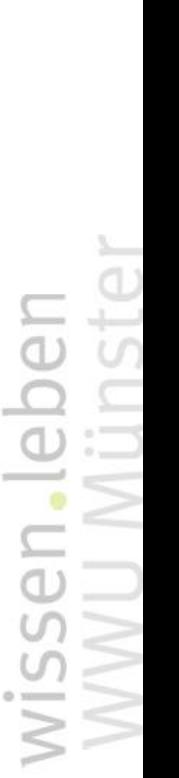

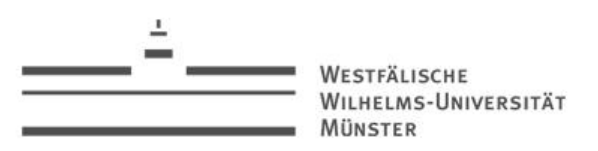

- Mit "Auffrischung" kann man komfortabel alle freischaltbare Dokumente freischalten
- Zunächst wählt man die gewünschte Aktion aus

### **Auffrischung** Dokumente zum Reparsen auswählen Freigeschaltete Dokumente vom Zielsystem Dokumente aus der Freischaltliste Aktion nach dem Reparsen © Dokumente in den Workflow zurückführen © Dokumente der Freischaltliste hinzufügen · Dokumente automatisch freischalten

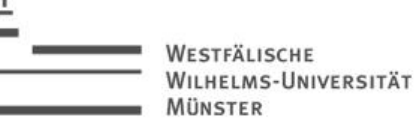

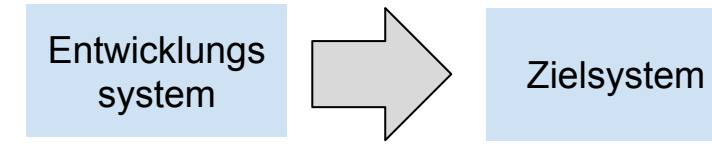

### *Freischalten*

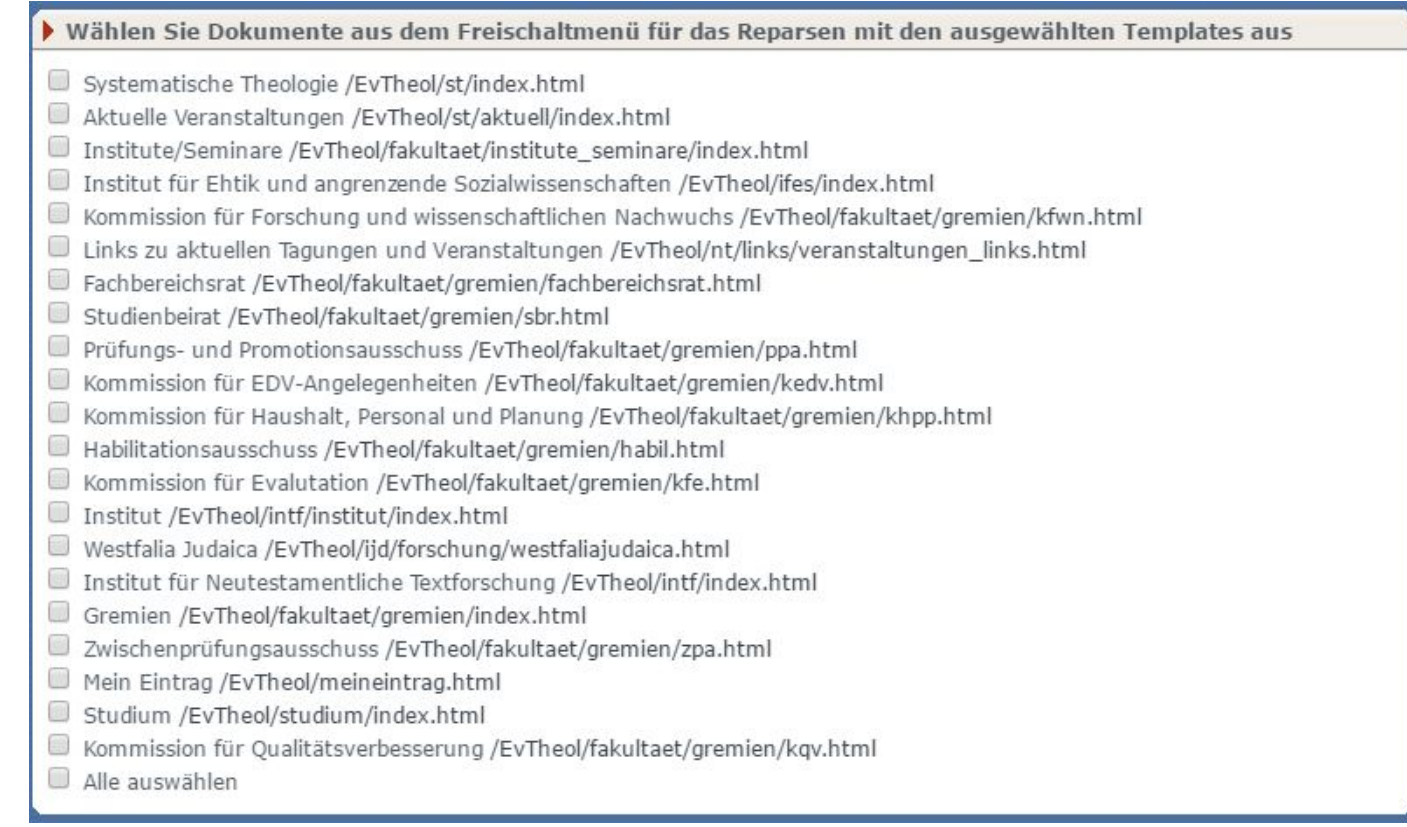

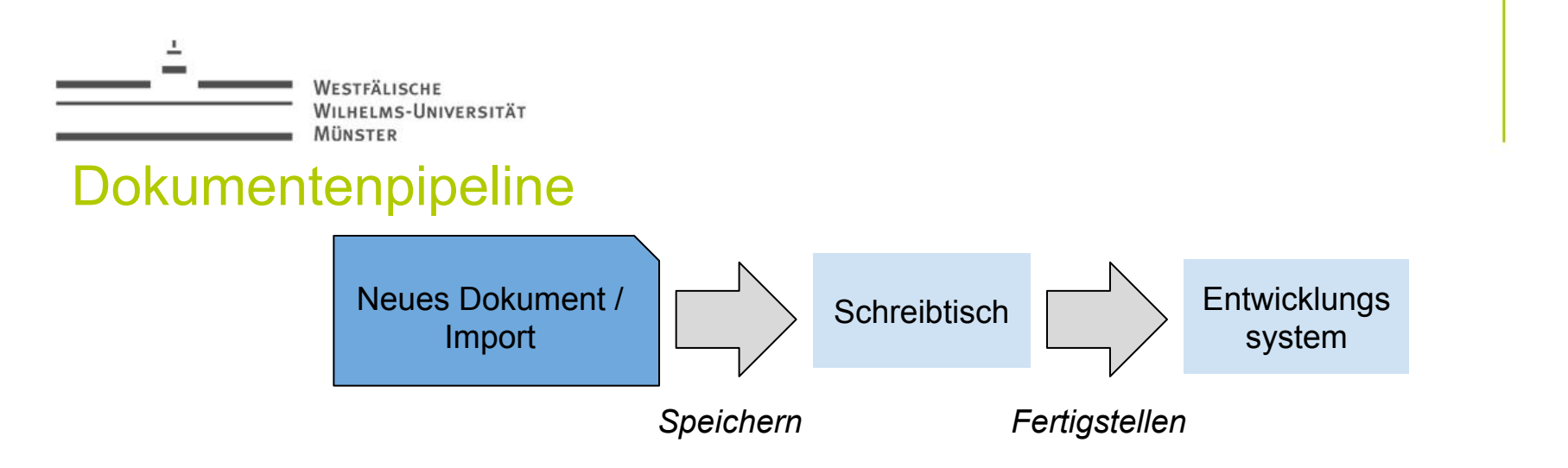

- Sobald ein Dokument gespeichert wird, werden für dessen Navigation alle bereits fertiggestellten Dokumente integriert
	- $\implies$  Neue Navigationseinträge werden nicht automatisch in alten Dokumenten angezeigt
	- $\implies$  Abhilfe: "Auffrischung" aller Dokumente

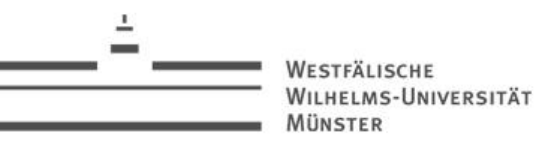

### **Auffrischung**

Dokumente zum Reparsen auswählen

Freigeschaltete Dokumente vom Zielsystem

Dokumente aus der Freischaltliste

#### Aktion nach dem Reparsen

O Dokumente in den Workflow zurückführen

O Dokumente der Freischaltliste hinzufügen

· Dokumente automatisch freischalten

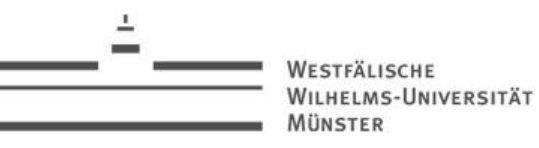

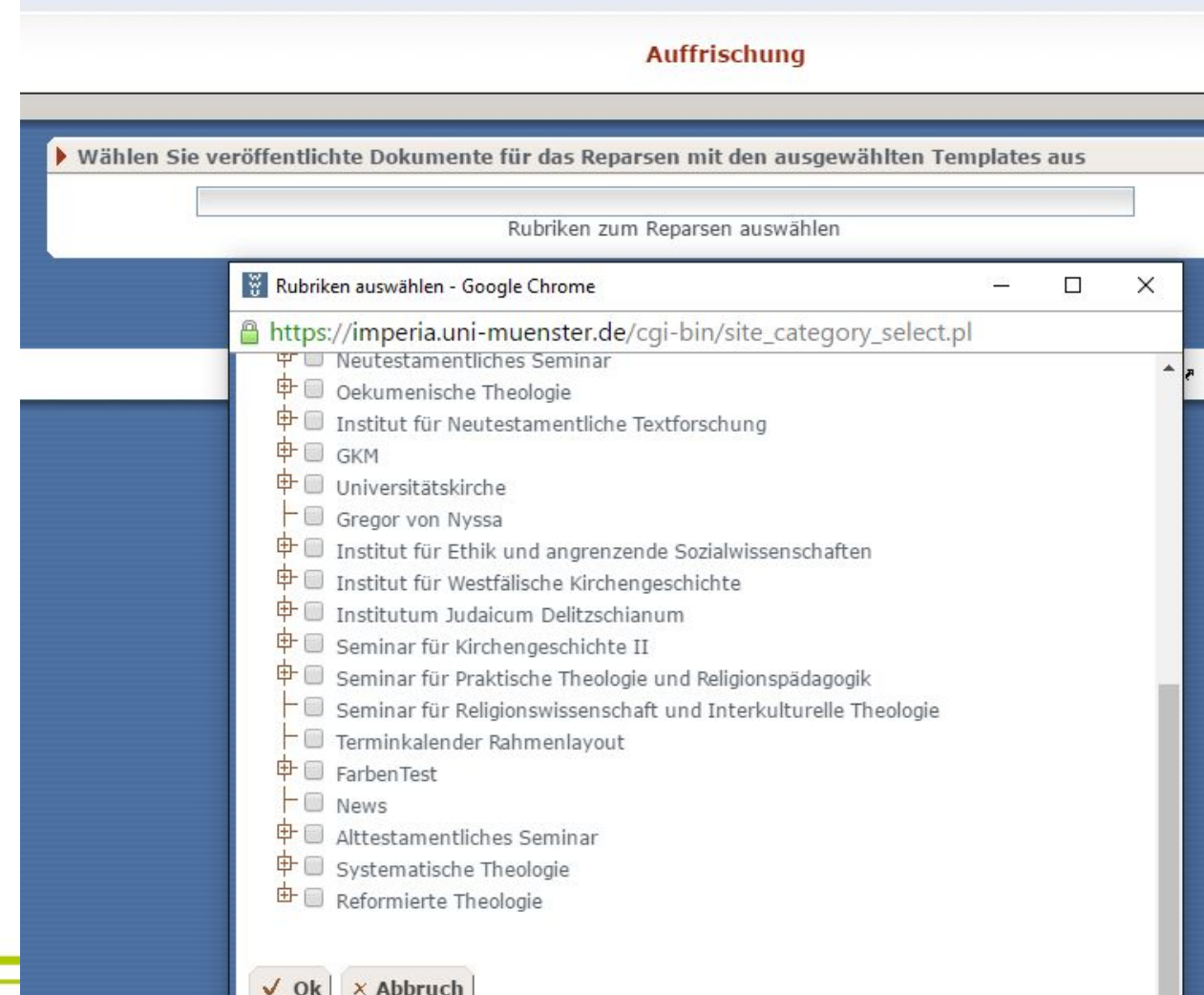

### Unter "Rubriken zum Reparsen auswählen" alle aufzufrischenden Rubriken markieren und mit Ok bestätigen

Mit einem weiteren Ok wird die Aktion für die markierten Rubriken durchgeführt

» Weiter

**X** Schließen

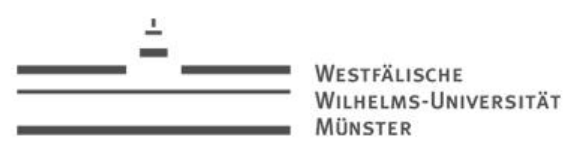

### Dokumentenpipeline

### Danach auf das "Reparsen" warten (= "Neugenerierung")

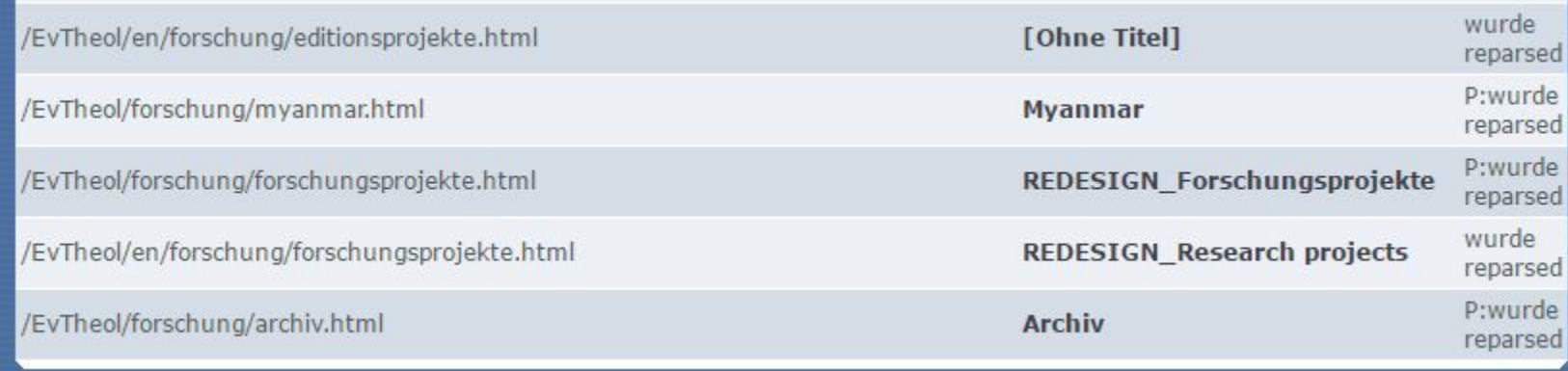

Mit einem Klick auf "Weiter" wird automatisch die Freischaltung durchgeführt

# Rubriken

HELMS-UNIVERSITÄT MÜNSTER

### Rubriken

### Was ist eine Rubrik?

"Die Struktur einer Veröffentlichung wird in Imperia mit Hilfe von Rubriken abgebildet. Die Rubriken haben eine Baumstruktur mit Hauptrubrik und Unterrubriken."

(imperia Handbuch)

Letztendlich: Eine Rubrik definiert eine Struktur auf einem Ordner.

www.uni-muenster.de/EvTheol/studium/index.html

www.uni-muenster.de/Basispfad/rubrikpfad/index.html

Mehrere Rubriken in einem Ordner möglich, aber nicht sehr durchsichtig! Leitseite

### Rubriken

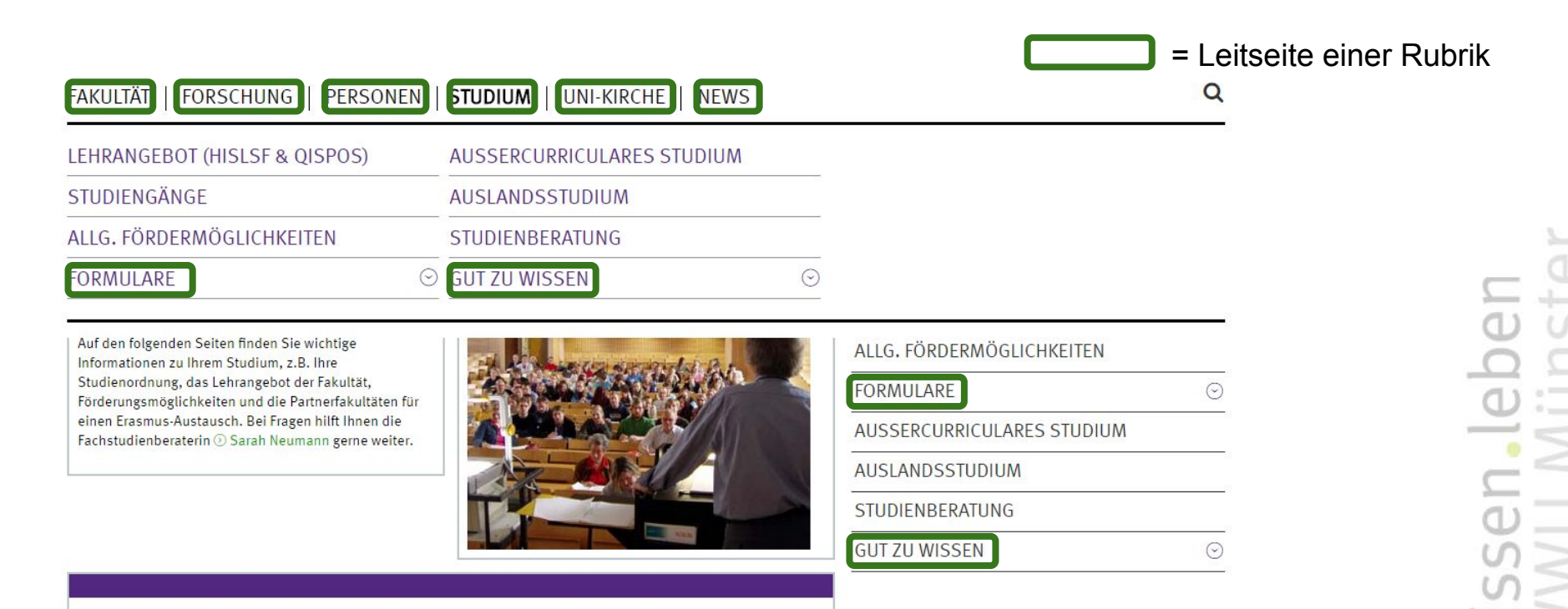

Die Klausuren als Modulabschlussprüfung für Bachelor-Studierende nach LABG 2009 finden im Anschluss an jedes Semester statt und können den Aushängen im Haus entnommen werden.

Die Korrektur der Klausuren, die in einem Bachelorstudiengang nach LABG 2009 als Modulabschlussprüfung geschrieben wurden, können bei (D) Frau Waltering (Studien- und Prüfungsbüro, Raum 110) während ihrer Sprechzeiten **Contract Contract Contract Contract** 

### Rubriken - Erstellung

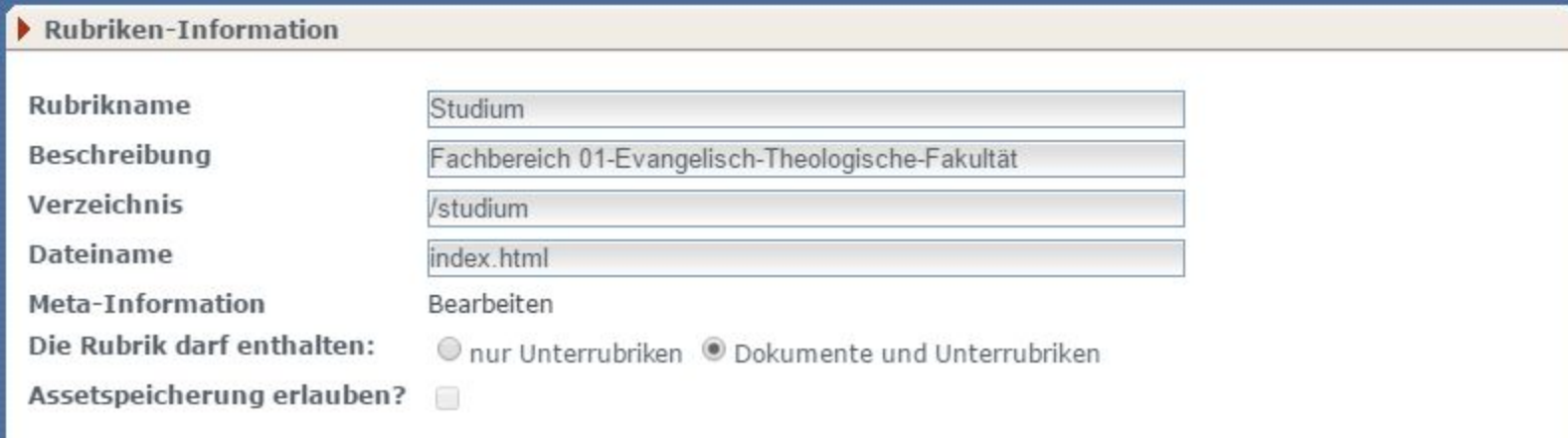

- Rubrikname: legt den Namen der Rubrik fest ist von außen völlig unsichtbar
- Verzeichnis: legt den Pfad der Rubrik vom *Basispfad* (bei uns: "/EvTheol/") fest
	- (Konvention) Kleinschreibung!
	- Beispiel: Unterrubrik "Formulare" hat den Pfad: "/studium/formulare"
- Dateiname: legt die Leitseite ("Startseite" der Rubrik) fest
	- (Konvention) immer "index.html"

 $\mathbb{R}^2$ 

### Rubriken - Rubrikparameter

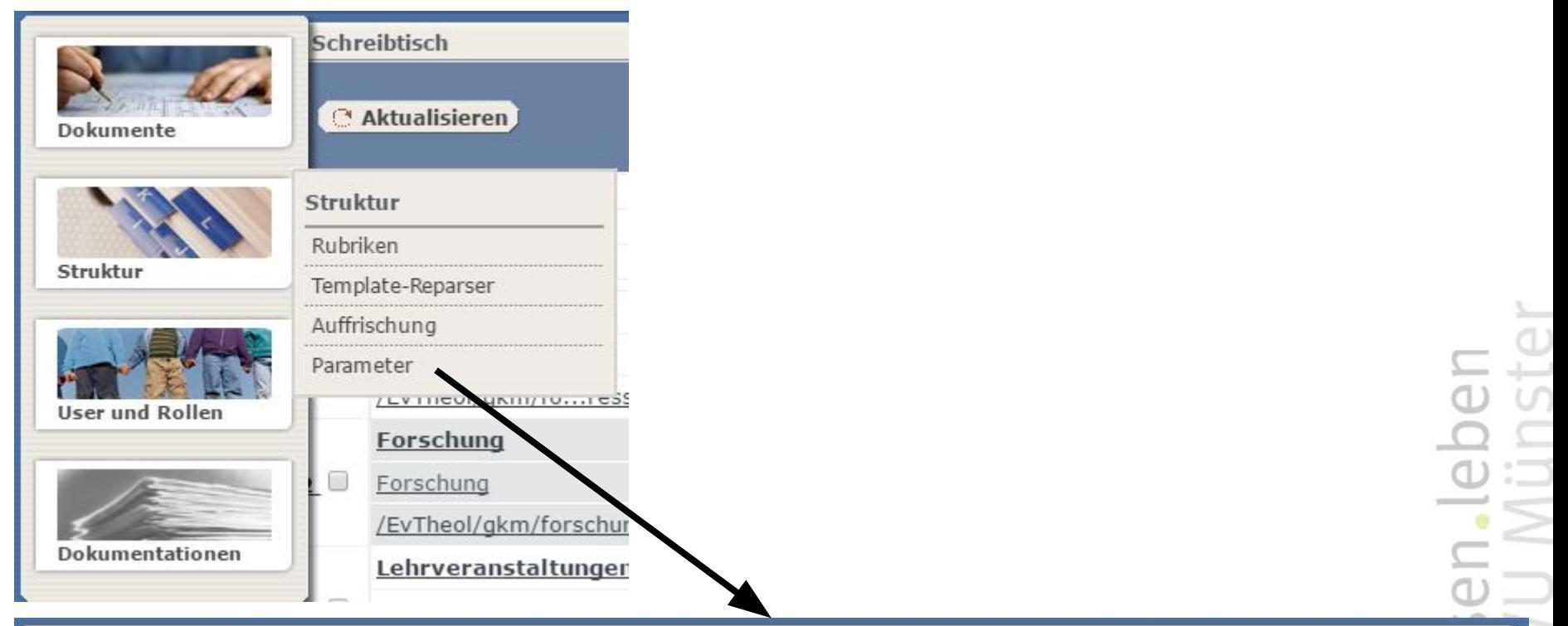

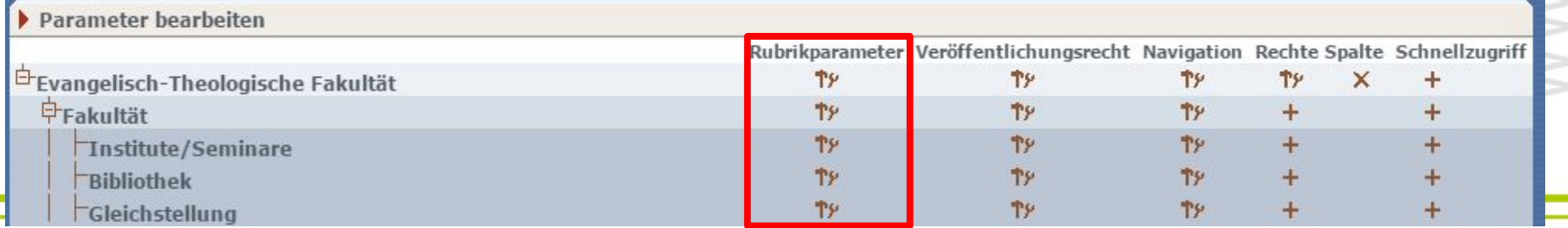

WILHELMS-UNIVERSITÄT MÜNSTER

### Rubriken - Rubrikparameter

Mit den Rubrikparametern können den Rubriken gewünschte Eigenschaften verliehen werden.

Parameter einer Rubrik werden an ihre Unterrubriken weitervererbt (die Rubrik in "/EvTheol/" vererbt an alle ihre Unterrubriken weiter)

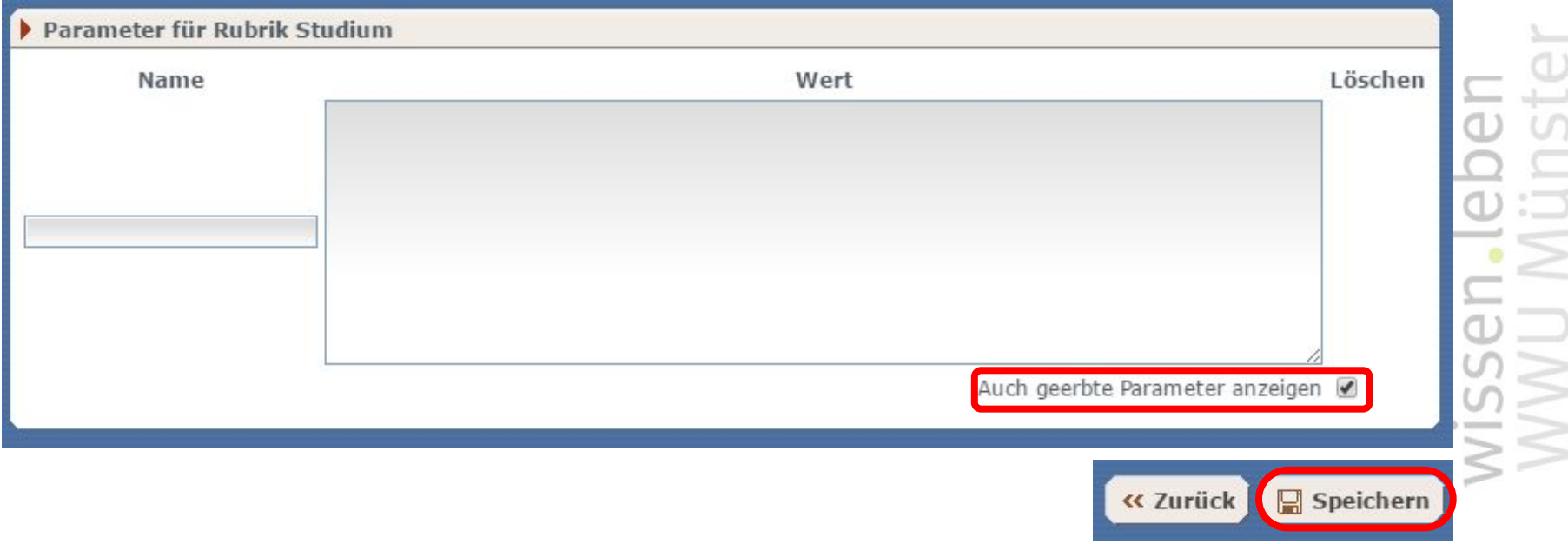

# Rubriken - Rubrikparameter

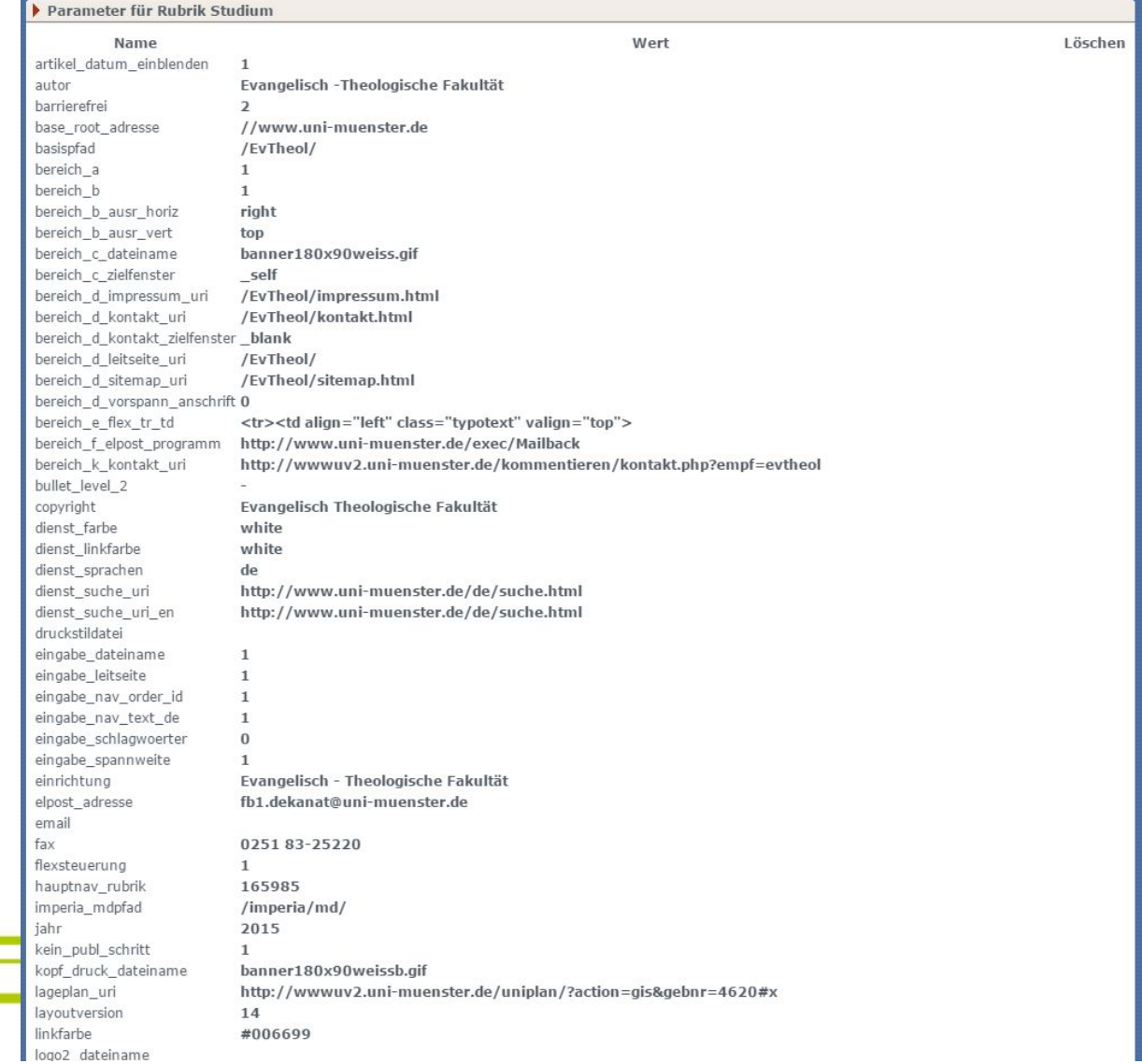

ELMS-UNIVERSITÄT MÜNSTER

### Rubriken - Rubrikparameter

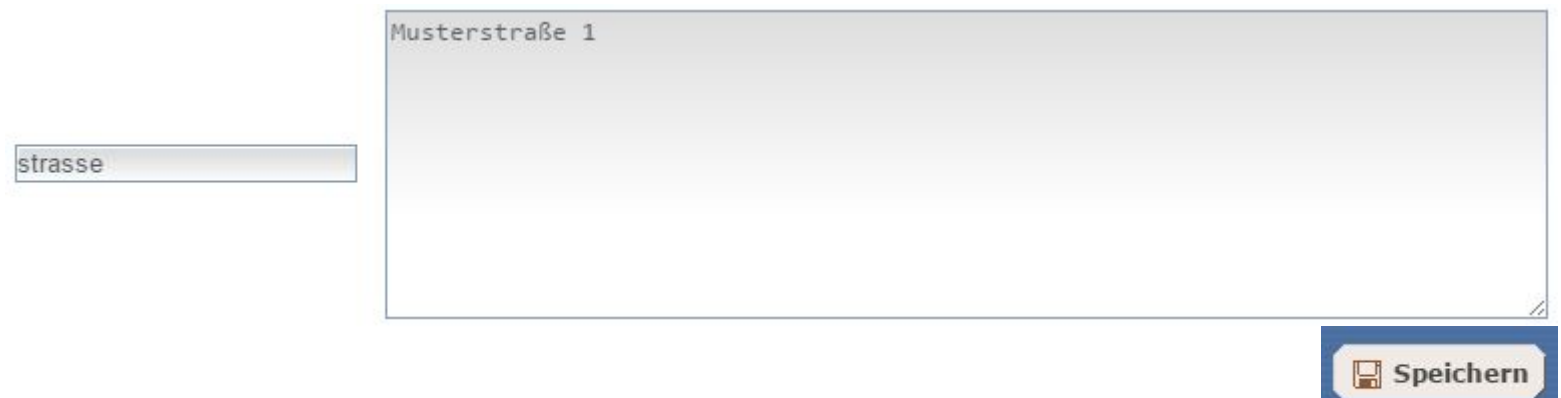

..setzt Parameter "strasse" auf "Musterstraße 1" (überschreibt Vererbung)

Vollständige Liste aller Rubrikparameter zu finden in der Dokumentation in imperia ([Liste,](https://sso.uni-muenster.de/imperia/md/content/ziv/service/web_und_e_mail/wcms/rubrikparameter.pdf) Anleitung dazu im [Handbuch\)](http://www.uni-muenster.de/imperia/md/content/ziv/service/web_und_e_mail/wcms/imperiahandbuchwwu.pdf)

Hier: Vorstellung der wichtigsten Parameter

### Rubriken - Rubrikparameter

bereich\_d\_leitseite\_uri - Verweist "Home" auf die richtige Leitseite (Startseite)

einrichtung, elpost\_adresse, fax, strasse, tel, ort, plz 1 , 2 , 3 , 4 , 5, 6 , 7

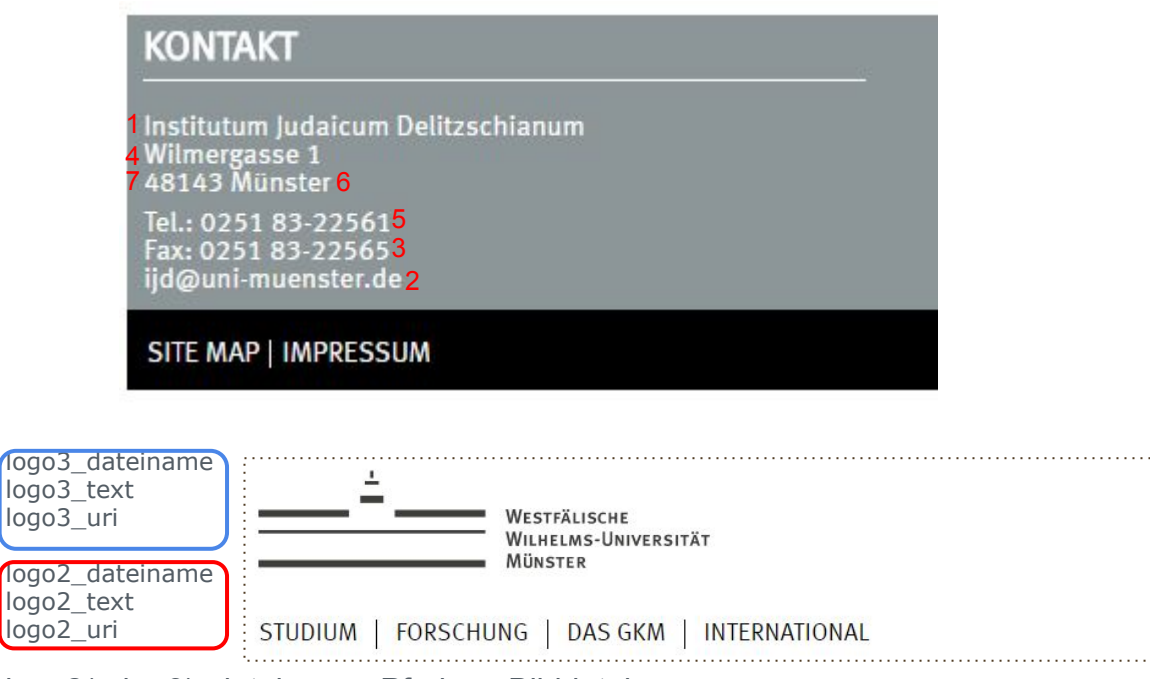

FAKULTÄT | FORSCHUNG PEI

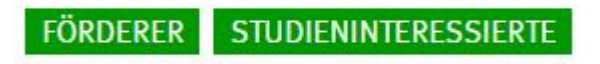

Home > Fakultät > Institute/Seminare

logo2(oder 3)\_dateiname: Pfad zur Bilddatei

Q

Centrum für Geschichte und Kultur des östlichen **Mittelmeerraums** 

### Rubriken - Rubrikparameter

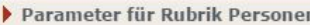

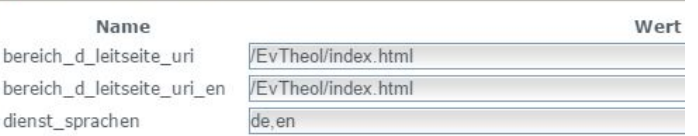

Mehrsprachiger Auftritt - ebenfalls realisiert über Rubrikparameter

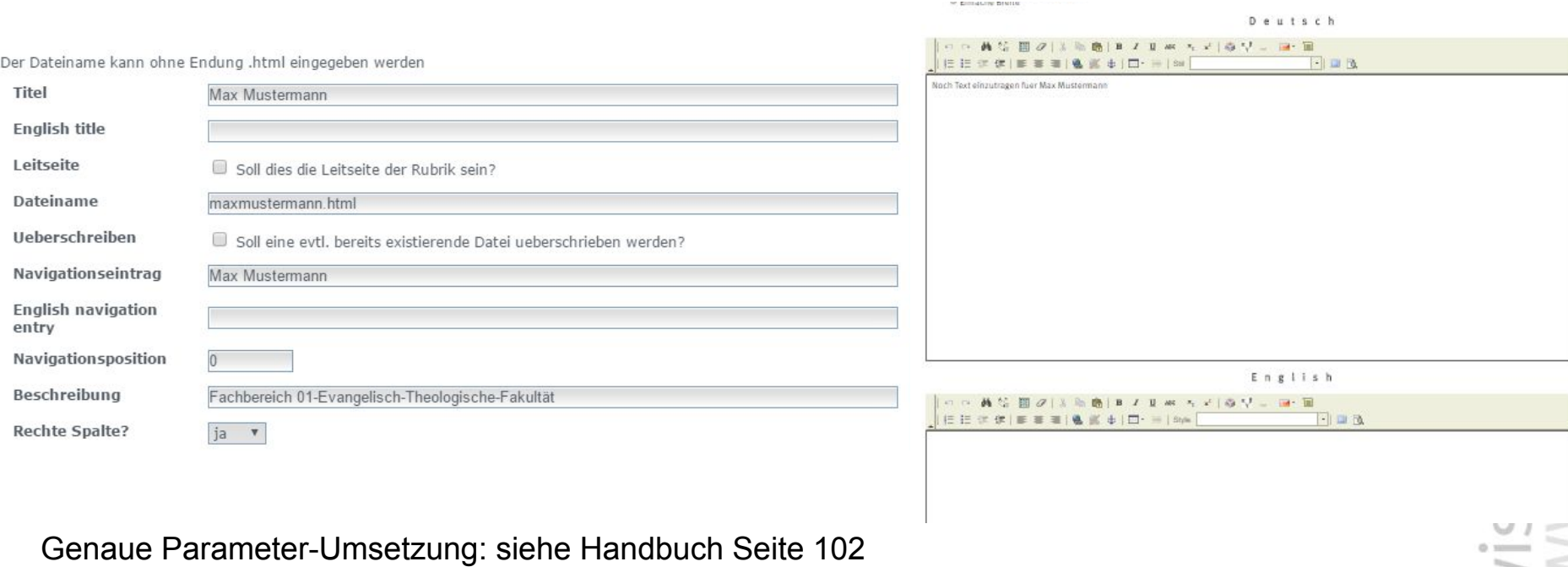

 $\equiv$ 

### Rubriken - Navigationseinstellungen

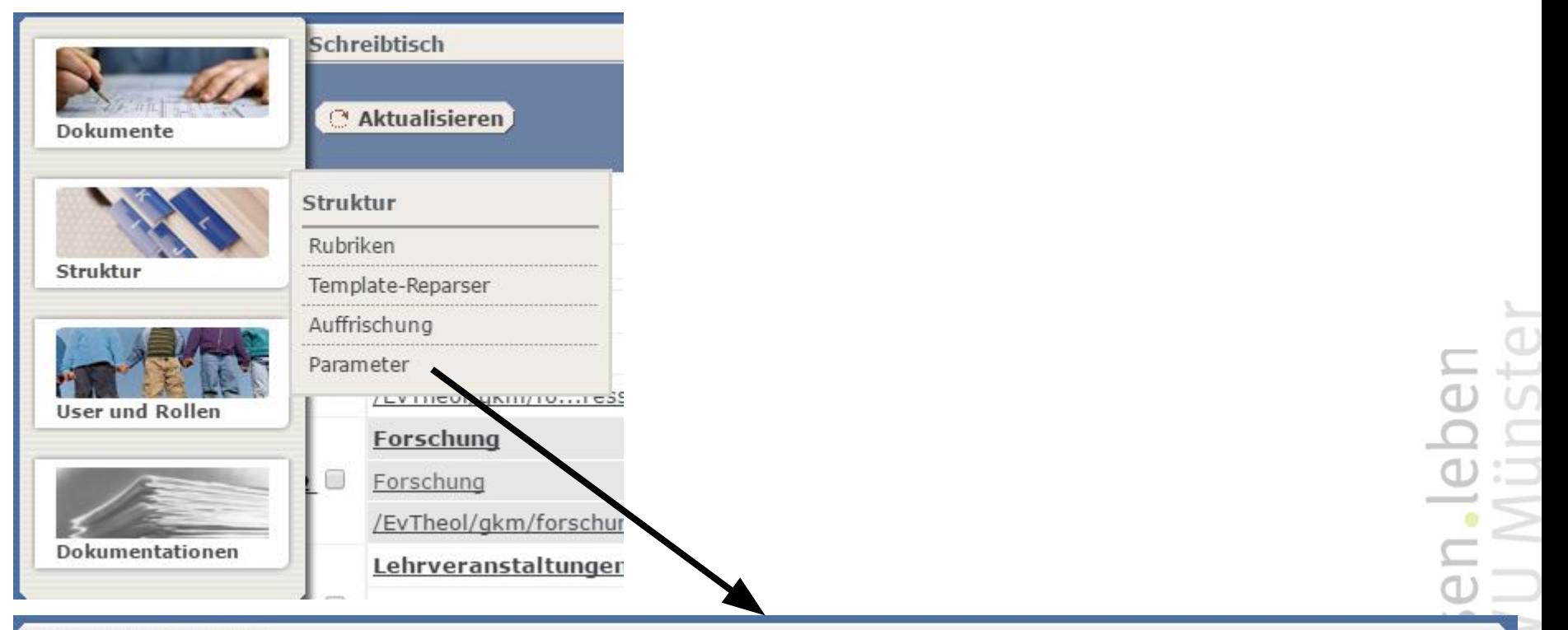

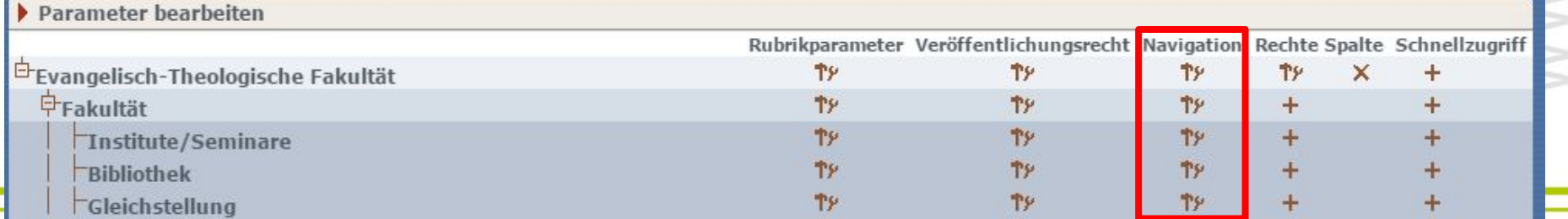

### Rubriken - Navigationseinstellungen

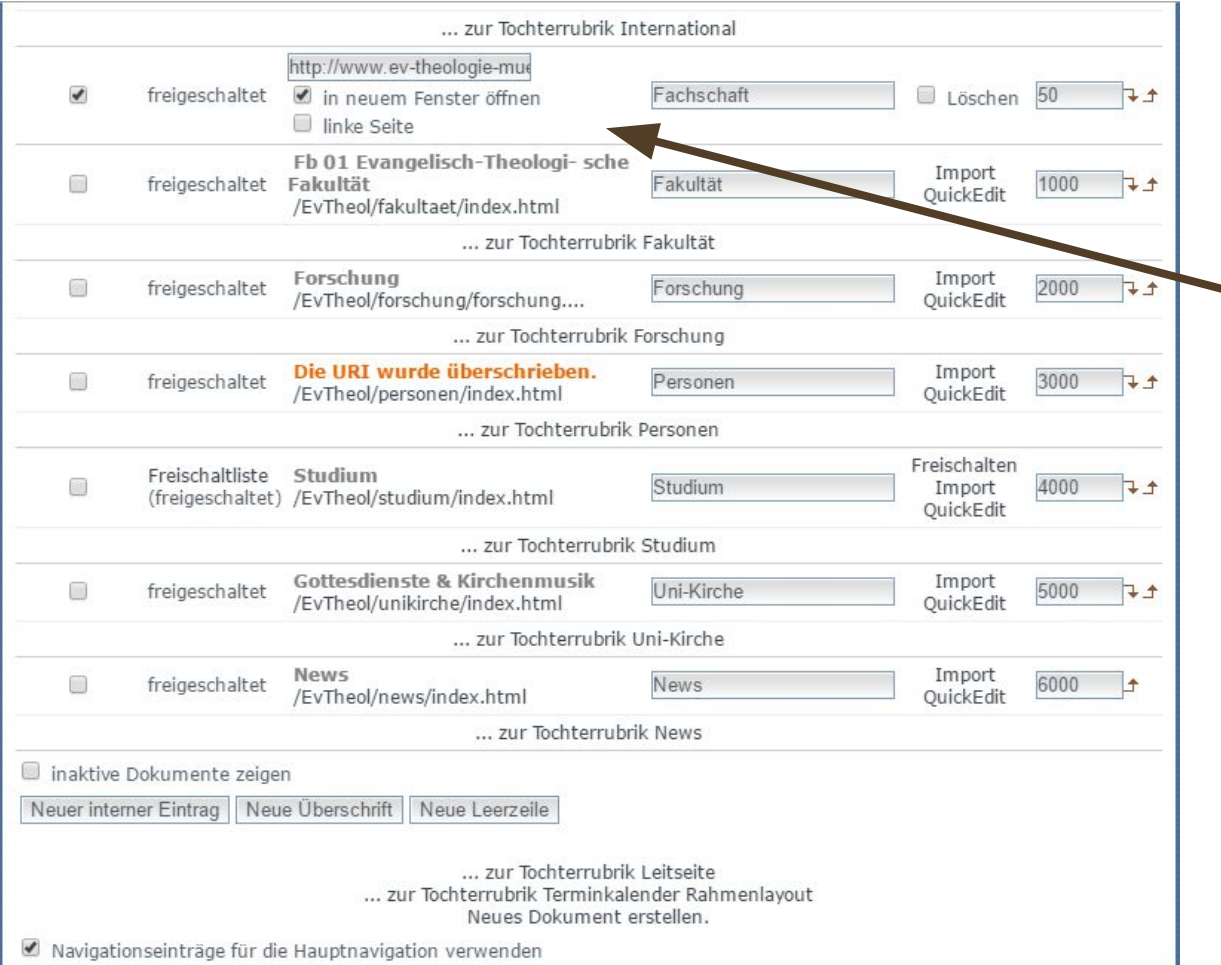

- Ändern der Navigationsposition
- Import/Quickedit
- **Erstellen neuer Dokumente** 
	- "Selbsterstellte Navigationseinträge" durch "Neuer interner Eintrag" möglich
	- Haken bei "Navigationseinträge für die Hauptnavigation verwenden":= von dieser Rubrik aus wird die Navigation aufgebaut IJD und andere "unabhängige" Institutsseiten benötigen diesen zur Abstrahierung
- Haken links neben den Einträgen: "Knopf" unterhalb der Navigation

Archiv

d)  $01111$ 

Imperia-Dokumenten-Archiv II

### Archiv

Das Archiv bietet den Zugriff auf ältere Versionen eines Dokuments. Alle Änderungen die an einem Dokument vorgenommen wurden, können hier angezeigt werden.

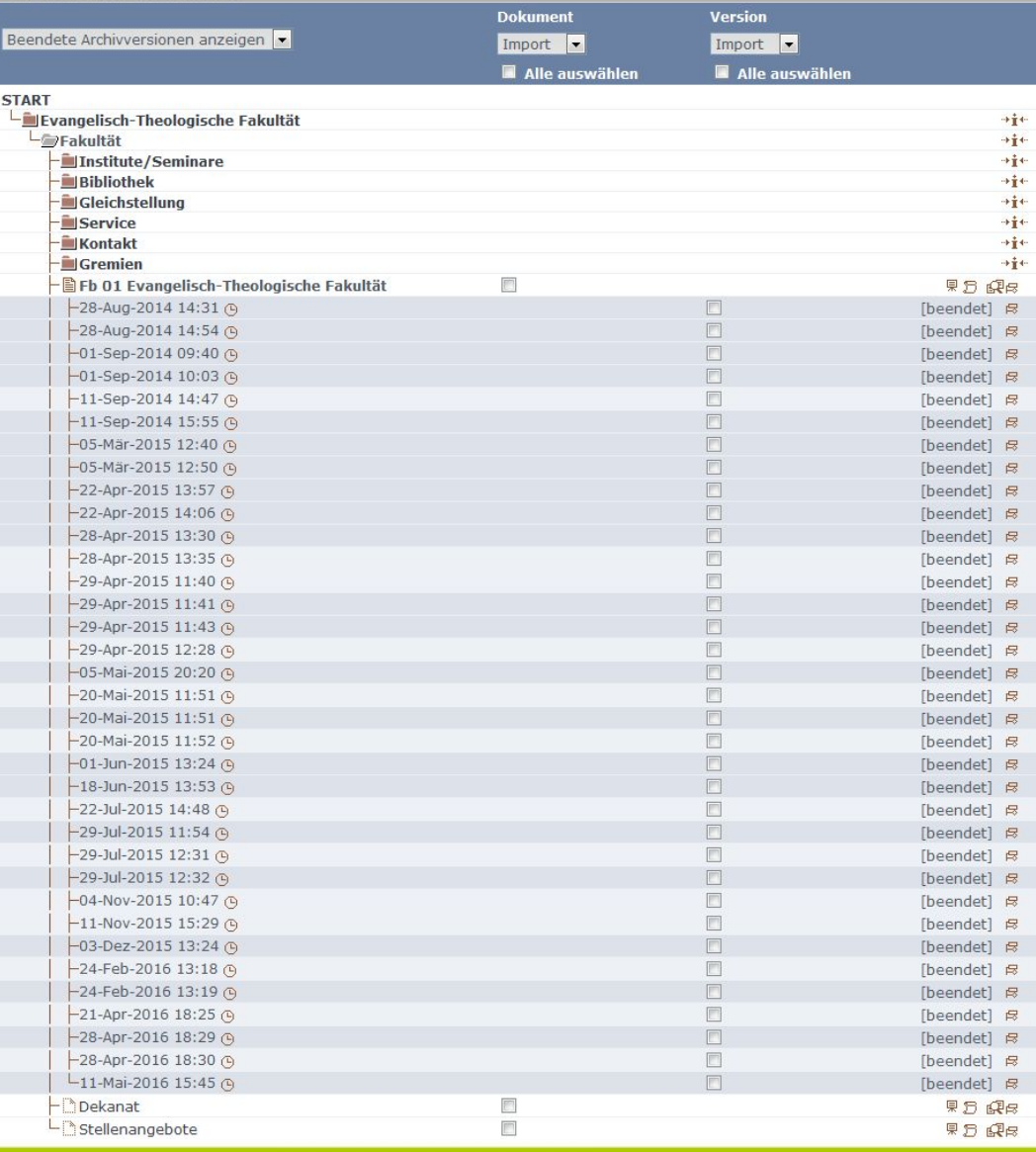

WESTFÄLISCHE<br>Wilhelms-Universität MÜNSTER

# Archiv

÷

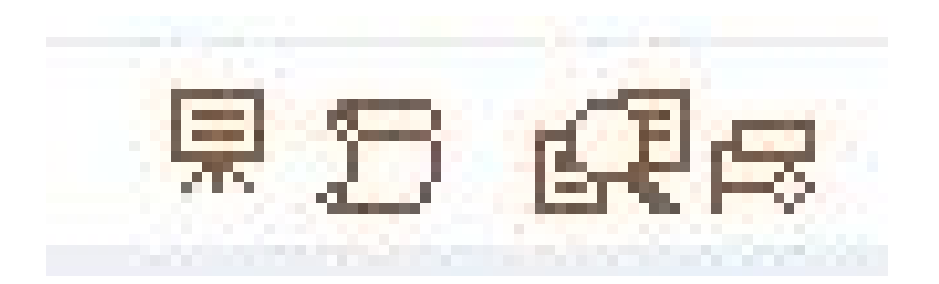

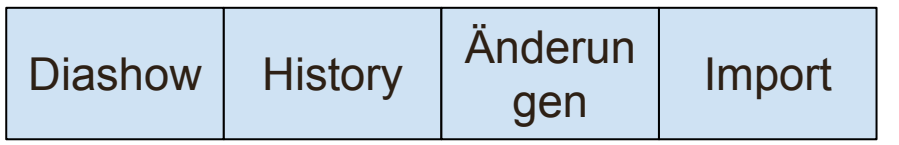

 $\frac{1}{2}$  $\overline{ }$  $0.333333$ 

# Archiv - Diashow Gesteuerte Darstellung aller Änderungen

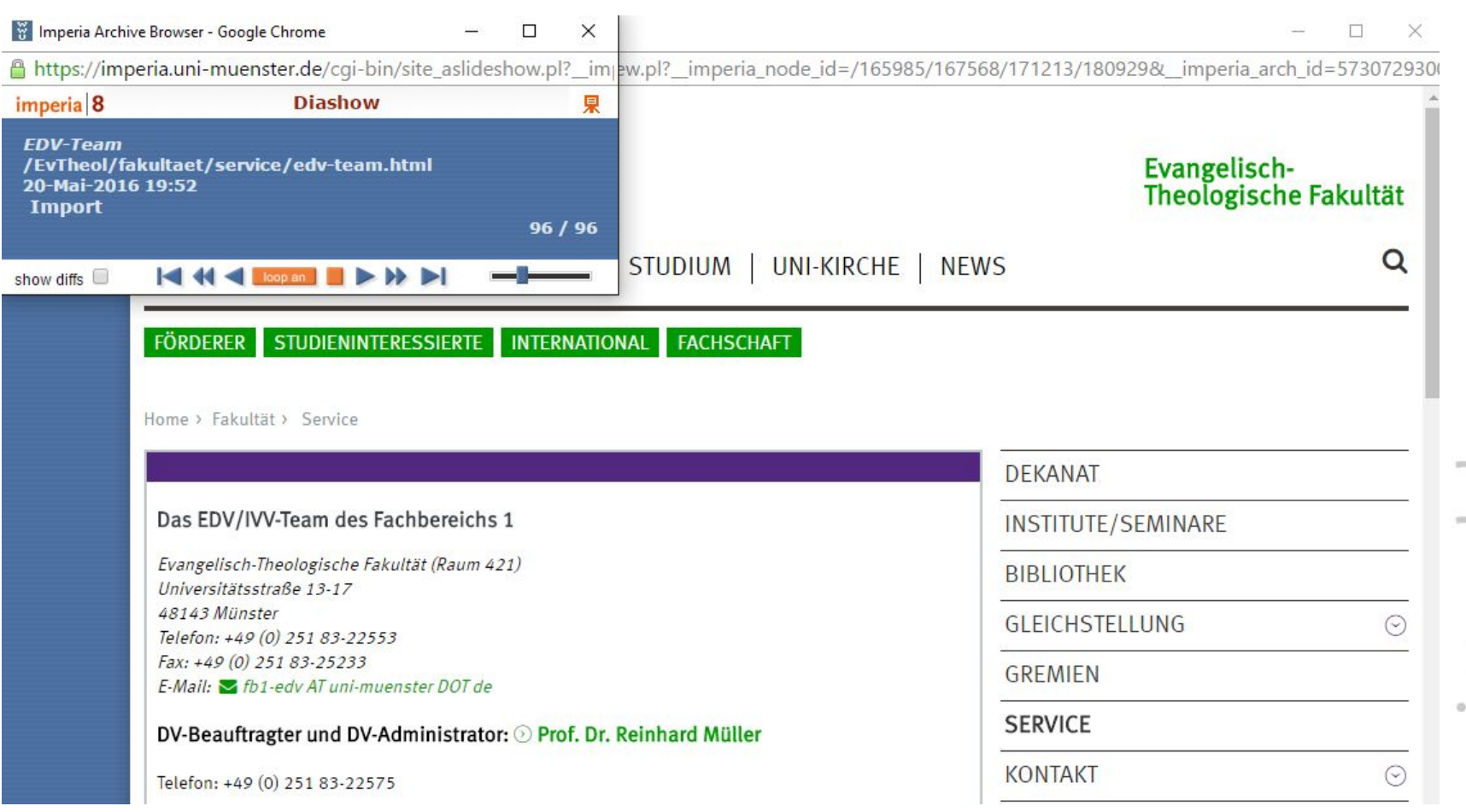

### Archiv - History

#### Dokumenten-History

- 09-Mai-2016 13:20 : Wieland Julian (j\_wiel04) Dokument editiert.
- 09-Mai-2016 13:18 : Wieland Julian (j\_wiel04) Imported from archive:
- 02-Mai-2016 20:42 : Wieland Julian (j\_wiel04) Dokument editiert.
- 02-Mai-2016 20:41 : Wieland Julian (j wiel04) Imported from archive:
- · 02-Mai-2016 15:30 : Olah Istvan (i olah01) Dokument editiert.
- · 02-Mai-2016 15:30 : Olah Istvan (i\_olah01) Imported from archive:
- · 02-Mai-2016 15:29 : Olah Istvan (i\_olah01) Dokument editiert.
- · 02-Mai-2016 15:21 : Olah Istvan (i olah01) Imported from archive:
- 21-Apr-2016 20:30 : Wieland Julian (j wiel04) Dokument editiert.
- 21-Apr-2016 20:30 : Wieland Julian (j\_wiel04) Imported from archive:
- 21-Apr-2016 20:26 : Wieland Julian (j\_wiel04) Dokument editiert.
- 21-Apr-2016 20:26 : Wieland Julian (j\_wiel04) Imported from archive:
- 15-Feb-2016 14:08 : Schmidt Marcel (m\_sch091) Dokument editiert.
- 15-Feb-2016 14:08 : Schmidt Marcel (m\_sch091) Imported from archive:
- 15-Jan-2016 13:22 : Wieland Julian (j\_wiel04) Dokument editiert.

Es werden nur 15 von 41 Einträge angezeigt. Die komplette Liste ist vom Schreibtisch aus verfügbar.

# Archiv - Änderungen

#### EDV-Team

∸

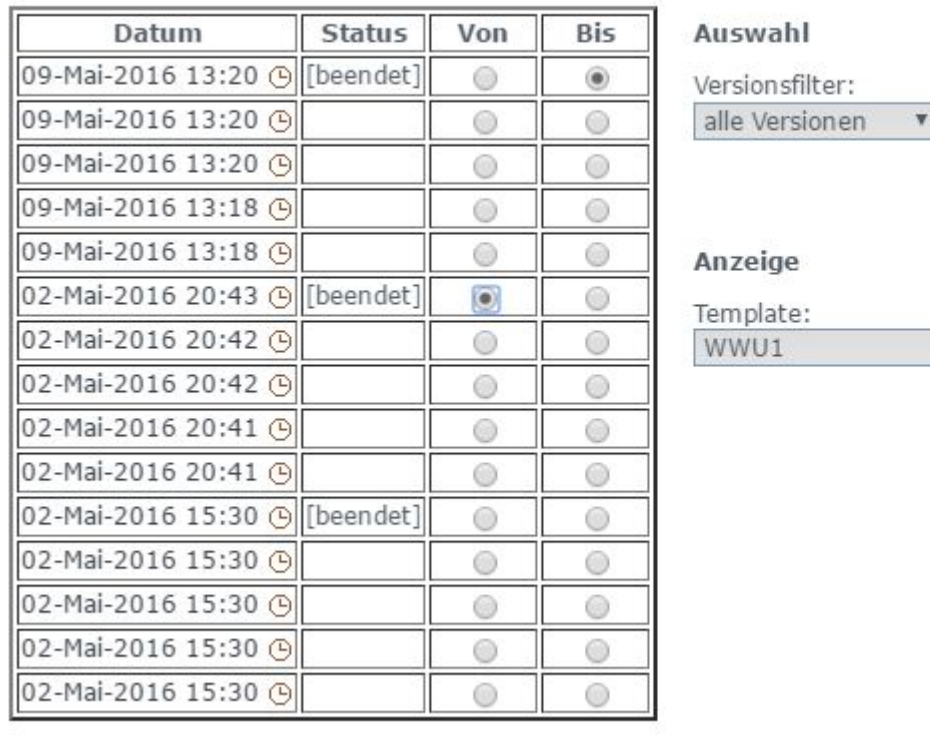

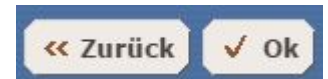

Anzahl: 15 ▼ 果

Modus:

**HTML** 

 $\boldsymbol{\mathrm{v}}$ 

 $\boldsymbol{\mathrm{v}}$ 

 $\overline{\omega}$  $1 - 2 = 0$ 

# Archiv - Änderungen

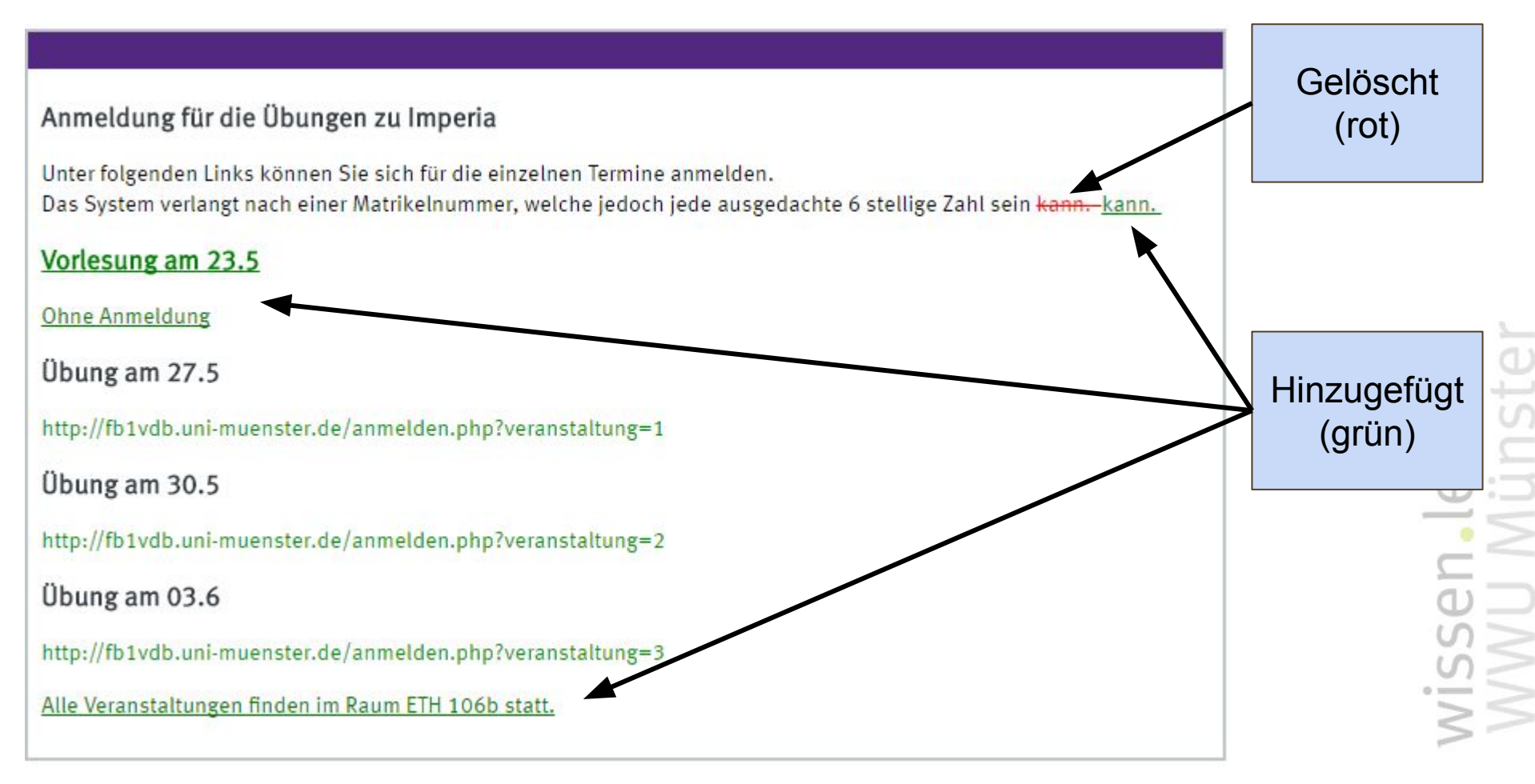

# Kalender

### Kalender

Der Kalender wird nicht in Imperia bearbeitet.

Erstellung und Bearbeitung von Veranstaltungen erfolgen auf folgender Seite:

### [www.uni-muenster.de/de/terminkalender](http://www.uni-muenster.de/de/terminkalender)

Westfälische Wilhelms-Universität Münster

Hilfe (pdf)

### 雦 **KALENDER** ᢙ 30. Sonstige Veranstaltungen **INFOVERANSTALTUNG ZU** Mai  $(\rangle)$ 2016 FÖRDERMÖGLICHKEITEN INNERHALB DES PROJEKTS "IP@WWU" **Tagungen und Kongresse** ab 21 REFORMIERTE  $(\rangle)$ Aug. SOMMERUNIVERSITÄT 2016

### Terminkalender: Veranstaltungen, Vorträge, Ausstellungen

Termine Neue Veranstaltung Neuer Veranstalter Veranstalter bearbeiten

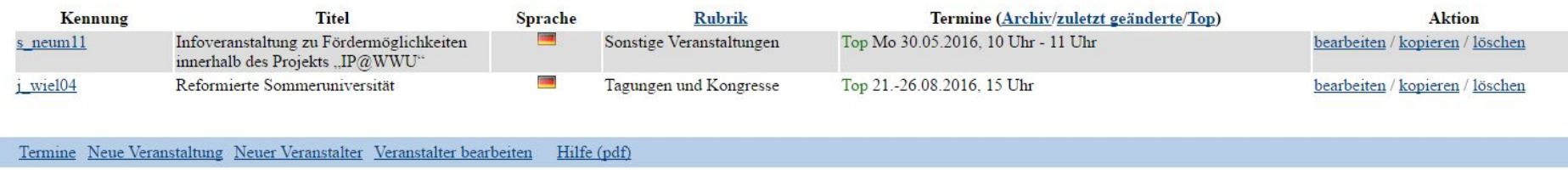

© Universität Münster - Online-Redaktion und Dez. 6.3

### Kalender

 $\equiv$ 

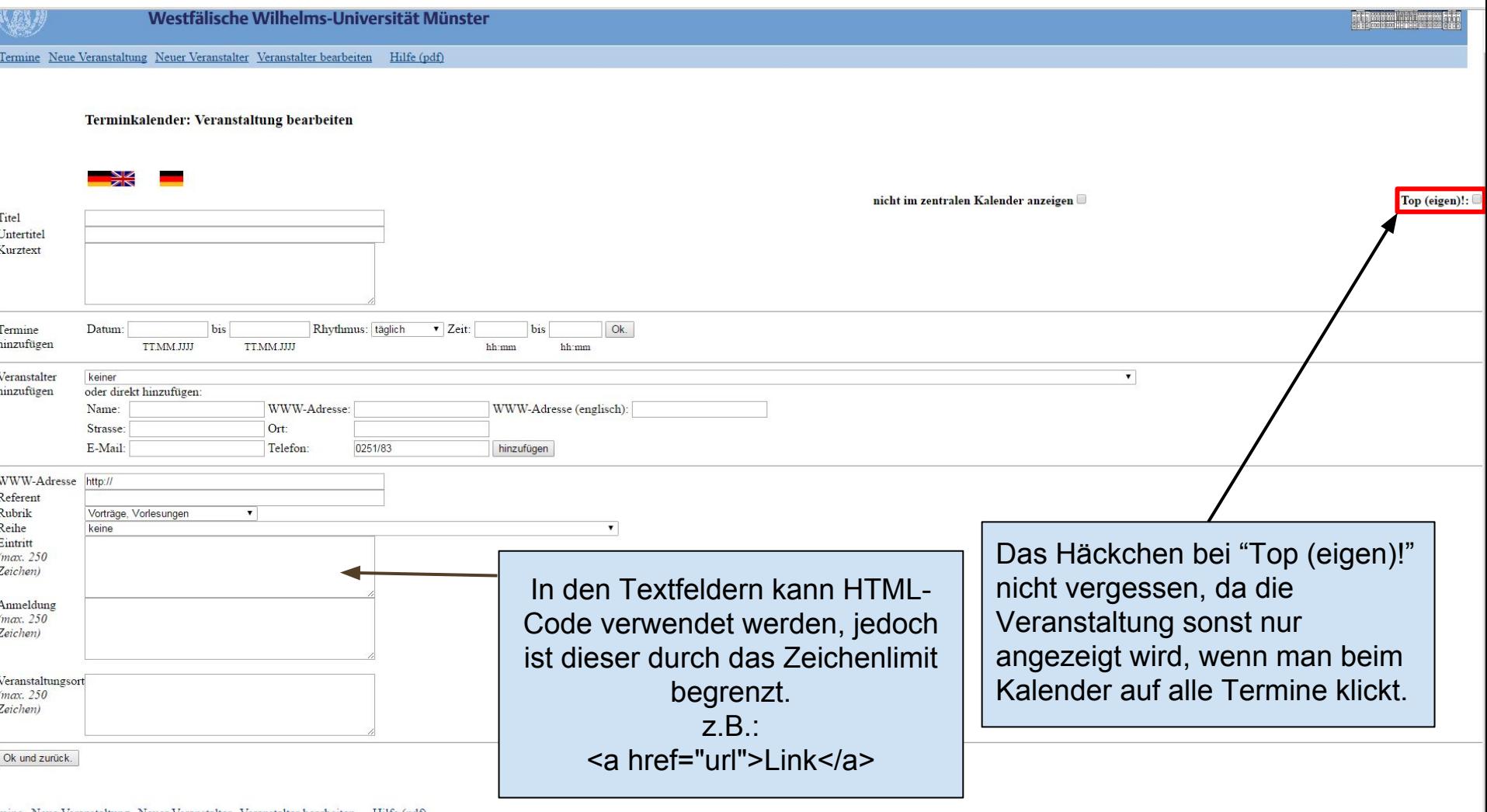

Traine Neue Veranstaltung Neuer Veranstalter Veranstalter bearbeiten Hilfe (pdf)  $\mathbb O$ Universität Münster - Online-Redaktion und Dez. 6.3

Fragen?